# **SUUNTO RACE**

РУКОВОДСТВО ПОЛЬЗОВАТЕЛЯ

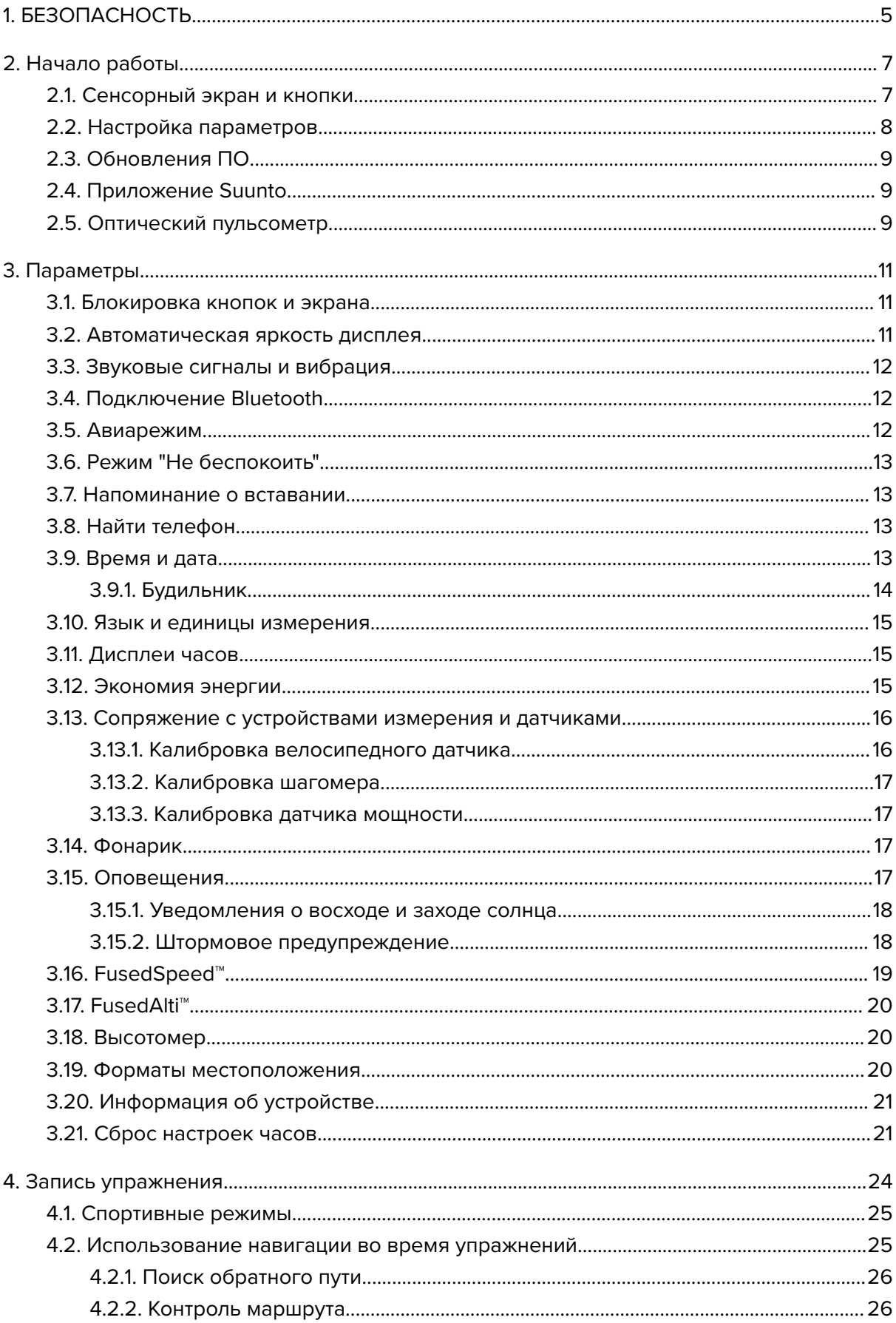

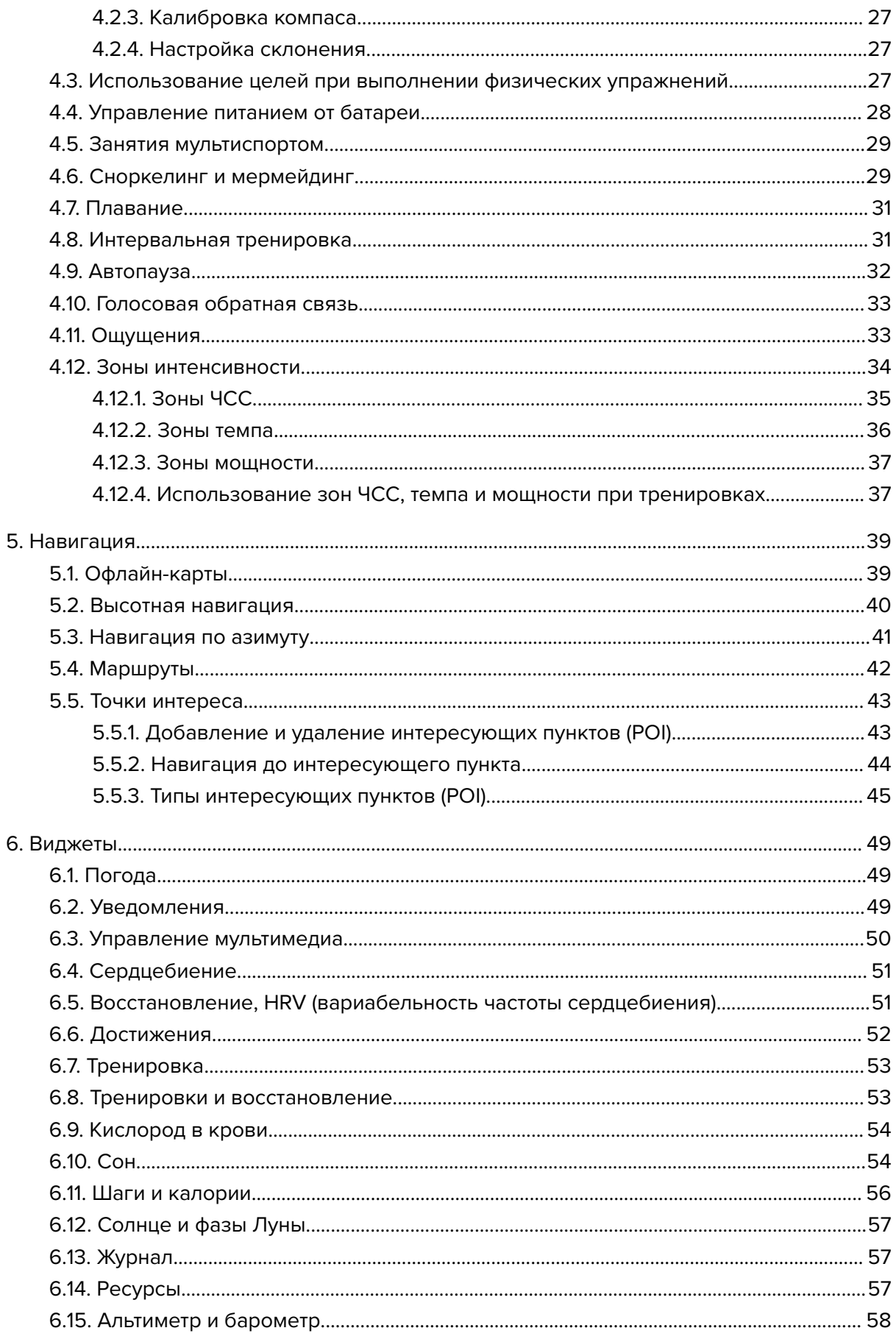

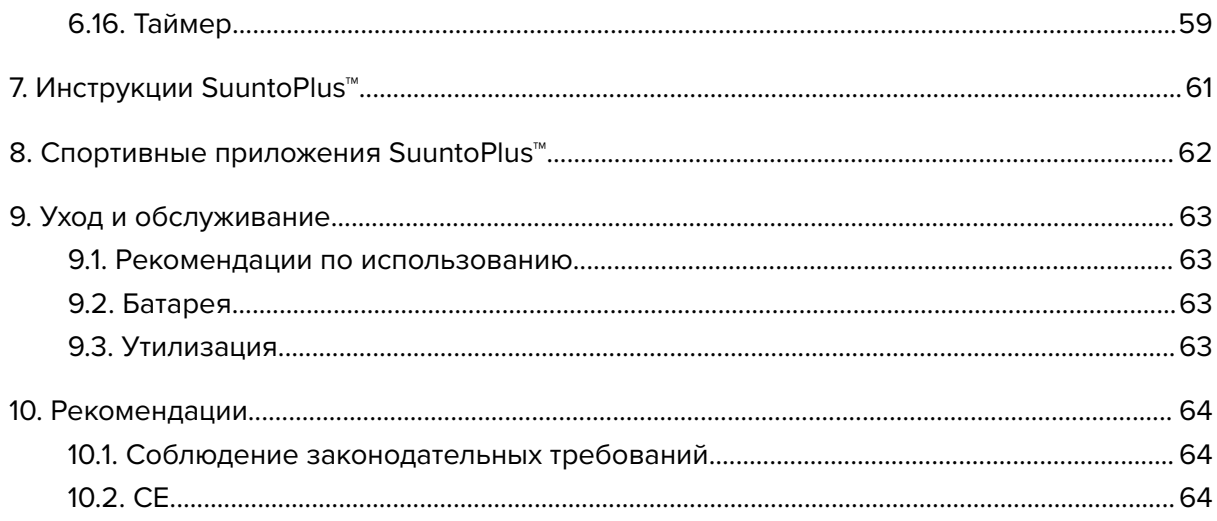

# <span id="page-4-0"></span>1. БЕЗОПАСНОСТЬ

#### **Виды мер предосторожности**

*ПРЕДУПРЕЖДЕНИЕ: - обозначает процедуры и ситуации, могущие повлечь за собой тяжелые травмы или смерть.*

*ПРЕДОСТЕРЕЖЕНИЕ: - обозначает процедуры и ситуации, неизбежно приводящие к повреждению продукта.*

*ПРИМЕЧАНИЕ: - служит для привлечения внимания к важной информации.*

*СОВЕТ: - обозначает дополнительные советы по использованию возможностей и функций устройства.*

#### **Меры предосторожности**

*ПРЕДУПРЕЖДЕНИЕ: Держите кабель USB подальше от медицинских устройств, например кардиостимуляторов, а также карт-ключей, кредитных карт и подобных предметов. Мощный магнит в разъеме кабеля USB может создавать помехи в работе медицинского или другого электронного оборудования, а также устройств с магнитным носителем данных.*

*ПРЕДУПРЕЖДЕНИЕ: Наши устройства соответствуют отраслевым стандартам, однако аллергические реакции или раздражения при контакте изделия с кожей не исключены. В таком случае немедленно прекратите использование устройства и обратитесь к врачу.*

*ПРЕДУПРЕЖДЕНИЕ: Перед началом программы тренировок всегда консультируйтесь с врачом. Перенапряжение может стать причиной тяжелых травм.*

*ПРЕДУПРЕЖДЕНИЕ: Только для использования в оздоровительных целях.*

*ПРЕДУПРЕЖДЕНИЕ: Не следует всецело полагаться на работу GPS или заряд батареи в устройстве. Всегда пользуйтесь картами и другими вспомогательными материалами, чтобы гарантировать свою безопасность.*

*ПРЕДОСТЕРЕЖЕНИЕ: Для зарядки часов Suunto Race используйте кабель из комплекта.*

*ПРЕДОСТЕРЕЖЕНИЕ: Не наносите на изделие какие-либо растворители, т. к. они могут повредить его поверхность.*

*ПРЕДОСТЕРЕЖЕНИЕ: Не наносите на изделие аэрозоль от насекомых, поскольку он может повредить поверхность.*

*ПРЕДОСТЕРЕЖЕНИЕ: Для сохранения окружающей среды не выбрасывайте изделие вместе с бытовым мусором, а утилизируйте его как электронное оборудование.*

*ПРЕДОСТЕРЕЖЕНИЕ: Во избежание повреждений не стучите по изделию и не роняйте его.*

*ПРЕДОСТЕРЕЖЕНИЕ: Новые или мокрые цветные текстильные ремешки могут окрашивать другие ткани и кожу.*

*ПРИМЕЧАНИЕ: Специалисты Suunto применяют ультрасовременные датчики и алгоритмы для расчета показателей, которые помогают вам в занятиях и приключениях. Мы прилагаем все усилия для предоставления вам наиболее точных данных. Однако никакие данные, собираемые нашими устройствами и сервисами, не являются абсолютно надежными, а вычисленные на их основании показатели абсолютно точными. Количество затраченных калорий, частота сердцебиения, местоположение, сведения об обнаруженном движении и распознанных выстрелах, показатели нагрузки и другие измерения могут не соответствовать фактическому положению вещей. Устройства и сервисы Suunto предназначены исключительно для оздоровления и развлечения и не подходят для применения в медицинских целях.*

# <span id="page-6-0"></span>2. Начало работы

Первый запуск часов Suunto Race прост и не вызывает никаких трудностей.

- 1. Чтобы вывести часы из режима сна, нажмите и удерживайте верхнюю кнопку.
- 2. Коснитесь экрана, чтобы запустить мастер настройки.

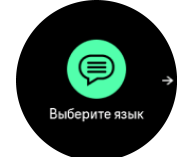

3. Выберите язык, проведя по экрану вверх или вниз и коснувшись нужного языка.

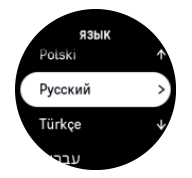

4. Чтобы завершить настройку первоначальных параметров, следуйте указаниям мастера. Проведите вверх или вниз, чтобы выбрать значения. Коснитесь экрана или нажмите кнопку-коронку, чтобы подтвердить значение и перейти к следующему этапу.

*ПРЕДОСТЕРЕЖЕНИЕ: Для зарядки часов Suunto Race используйте кабель из комплекта.*

## 2.1. Сенсорный экран и кнопки

Часы Suunto Race снабжены сенсорным экраном, кнопкой-коронкой (также называется средней кнопкой) и еще двумя дополнительными кнопками, которые можно использовать для перехода к дисплеям и функциям.

#### **Жест прокрутки и касание**

- **•** Проведите вверх или вниз для перехода к дисплеям и меню.
- **•** Прокрутите вправо или влево, чтобы листать дисплеи назад или вперед.
- **•** Коснитесь, чтобы выбрать элемент.

#### **Верхняя кнопка**

- **•** На дисплее часов нажмите, чтобы открыть меню последнего упражнения.
- **•** На дисплее часов нажмите и удерживайте, чтобы настроить и открыть ярлыки.

#### **Кнопка-коронка/средняя кнопка**

- **•** Нажмите, чтобы выбрать элемент.
- **•** Прокручивайте для перехода к дисплеям и меню.
- **•** На дисплее часов нажмите для открытия закрепленного виджета.
- **•** На дисплее часов нажмите и удерживайте, чтобы открыть меню настроек.

#### **Нижняя кнопка**

- **•** Нажмите для возврата к предыдущим представлениям и меню.
- **•** Нажмите и удерживайте, чтобы вернуться к дисплею часов.
- <span id="page-7-0"></span>**•** На дисплее часов нажмите, чтобы открыть панель управления.
- **•** На дисплее часов нажмите и удерживайте, чтобы настроить и открыть ярлыки.

### Во время записи упражнения:

#### **Верхняя кнопка**

- **•** Нажмите, чтобы приостановить запись (для доступа к параметрам упражнения).
- **•** Нажмите и удерживайте, чтобы изменить активность.

#### **Кнопка-коронка/средняя кнопка**

- **•** Нажмите, чтобы переключить дисплей.
- **•** Нажмите и удерживайте, чтобы открыть меню параметров упражнения.

#### **Нижняя кнопка**

- **•** Нажмите, чтобы отметить этап.
- **•** Нажмите и удерживайте, чтобы блокировать или разблокировать кнопки.
- **•** Находясь в меню параметров, нажмите для возврата к экрану активности.

## 2.2. Настройка параметров

В меню часов можно настроить любые параметры.

Чтобы изменить параметр:

- 1. На циферблате часов нажмите и удерживайте кнопку-коронку, чтобы открыть **Параметры**.
- 2. Для прокрутки меню параметров проводите по дисплею вверх или вниз либо поворачивайте кнопку-коронку.

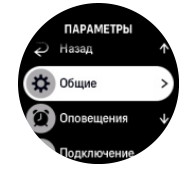

- 3. Когда нужный параметр подсвечивается, выберите его, коснувшись названия или нажав кнопку-коронку. Вернуться в меню можно проведя вправо по дисплею, нажав нижнюю кнопку или выбрав пункт **Назад**.
- 4. Чтобы изменить параметр, имеющий диапазон значений, проведите по дисплею вверх или вниз либо поворачивайте кнопку-коронку.
- 5. Если параметр имеет только два значения (например, «Вкл.» и «Выкл.»), чтобы изменить его, коснитесь параметра или нажмите кнопку-коронку.

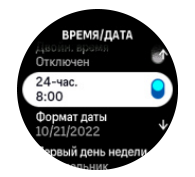

## <span id="page-8-0"></span>2.3. Обновления ПО

Обновление ПО, важные улучшения и новые функции ваших часов. Suunto Race обновляются автоматически при подключении к приложению Suunto.

Если обновление доступно и часы подключены к приложению Suunto, то обновление ПО будет загружено на часы автоматически. Статус загрузки можно просмотреть в приложении Suunto.

После того, как ПО будет загружено на ваши часы, они выполнят обновление самостоятельно в ночное время, если оставшийся заряд батареи минимум 20% и не производится запись тренировки.

Если обновление нужно установить вручную раньше, чем это будет автоматически сделано ночью, перейдите в меню **Параметры** > **Общиe** и выберите **Обновление ПО**.

*ПРИМЕЧАНИЕ: Когда обновление будет завершено, в приложении Suunto можно будет просмотреть примечания к выпуску.*

## 2.4. Приложение Suunto

Приложение Suunto расширяет возможности использования часов Suunto Race. Выполните сопряжение часов с мобильным приложением, чтобы синхронизировать данные о своей активности, добавлять упражнения, получать мобильные уведомления и советы, а также пользоваться другими полезными функциями.

*ПРИМЕЧАНИЕ: Выполнить сопряжение невозможно, если включен авиарежим. Сначала отключите его.*

Чтобы выполнить сопряжение часов с приложением Suunto:

- 1. Убедитесь, что подключение Bluetooth в часах включено. В меню настроек перейдите к **Подключение** » **Обнаружение** и включите этот параметр, если это еще не сделано.
- 2. Загрузите и установите приложение Suunto на совместимое мобильное устройство из iTunes App Store, Google Play или из одного из популярных китайских магазинов приложений.
- 3. Запустите приложение Suunto и активируйте Bluetooth, если подключение еще не включено.
- 4. Коснитесь значка часов в верхней левой части приложения, затем коснитесь пункта меню "СОПРЯЖЕНИЕ", чтобы выполнить сопряжение часов.
- 5. Проверьте сопряжение, введя в приложении код, отображаемый на часах.

*ПРИМЕЧАНИЕ: Для некоторых функций требуется подключение к Интернету через Wi-Fi или мобильную сеть. Может взиматься плата согласно тарифам оператора сотовой связи.*

## 2.5. Оптический пульсометр

Оптический пульсометр — это простое и удобное устройство для измерения пульса. Чтобы обеспечить наиболее эффективное измерение частоты сердечных сокращений, необходимо обеспечить соблюдение следующих условий:

- **•** Часы должны прилегать непосредственно к коже. Никакой одежды, даже самой тонкой, не должно находиться между датчиком и кожей.
- **•** Возможно, часы должны быть на руке немного выше обычного места. Датчик регистрирует кровоток в мышцах. Чем больше будет под ним мышц, тем лучше.
- **•** Движения рук и напряжение мышц, например, хват теннисной ракетки, может изменить точность показаний датчика
- **•** При низкой частоте пульса показания датчика могут быть нестабильными. Во избежание этого уделите время короткой разминке перед началом записи.
- **•** Если пигментация кожи и татуировки препятствуют прохождению света, показания оптического датчика неточные.
- **•** Оптический датчик может неточно измерять частоту сердцебиения при плавании.
- **•** Для повышения уровня точности и более быстрого отклика на изменение пульса мы рекомендуем использовать совместимый нагрудный пульсометр, например Suunto Smart Sensor.

*ПРЕДУПРЕЖДЕНИЕ: Оптический датчик пульса может давать неточные показания для любого человека при занятии любым видом спорта. Также на оптический датчик пульса могут влиять анатомические особенности и пигментация кожи человека. Ваша действительная частота пульса может превышать или быть ниже показаний оптического датчика.*

*ПРЕДУПРЕЖДЕНИЕ: Только для использования в рекреационных целях. Оптический датчик пульса не предназначен для использования в медицинских целях.*

*ПРЕДУПРЕЖДЕНИЕ: Перед началом программы тренировок всегда консультируйтесь с врачом. Перенапряжение может стать причиной тяжелых травм.*

*ПРЕДУПРЕЖДЕНИЕ: Если устройство контактирует с кожей, могут возникать аллергические реакции или раздражение кожи, даже несмотря на то что вся наша продукция соответствует стандартам. В таком случае немедленно прекратите его использование и обратитесь к врачу.*

# <span id="page-10-0"></span>3. Параметры

На дисплее часов нажмите нижнюю кнопку, чтобы получить доступ ко всем параметрам часов через **Панель управления**.

*СОВЕТ: В меню параметров можно зайти напрямую, если нажать и удерживать кнопку-коронку из представления дисплея часов.*

Для быстрого перехода к некоторым параметрам и/или функциям можно задать индивидуальную логику верхней и нижней кнопок (из представления дисплея часов) и создать ярлыки для наиболее полезных параметров/функций.

Откройте Панель управления и выберите **Настройка**, а затем **Верхний ярлык** или **Нижний ярлык** и выберите, какую функцию будет выполнять верхняя и нижняя кнопка при длинном нажатии.

### 3.1. Блокировка кнопок и экрана

При записи тренировки можно заблокировать кнопки, нажав и удерживая нижнюю кнопку и выбрав **Блокировка**. Если кнопки заблокированы, невозможно выполнять действия, требующие нажатия на кнопки (создавать этапы, ставить упражнение на паузу и заканчивать его и т. п.), вы можете прокручивать представления на дисплее.

Чтобы разблокировать все, снова нажмите и удерживайте нижнюю кнопку.

Если вы не записываете тренировку, экран при отсутствии действий через минуту блокируется и отключается. Чтобы включить экран, нажмите на любую кнопку.

Через некоторый период бездействия экран переходит в спящий режим (на нем ничего не отображает). При любом взаимодействии с экраном он включается.

### 3.2. Автоматическая яркость дисплея

Для дисплея можно настроить уровень яркости (**Яркость**), отображение какой-либо информации на неактивном дисплее (**Дисплей всегда вкл.**) и активацию дисплея при подъеме и повороте запястья (**Активация поднятием**).

Функции дисплея можно изменить в параметрах в разделе **Общиe** > **Дисплей**.

- **•** Параметр Яркость определяет общую интенсивность яркости дисплея; Низкая, Средняя или Высокая.
- **•** Параметр Дисплей всегда вкл. определяет то, остается ли неактивный дисплей пустым или же на нем отображается определенная информация, например, время. Дисплей всегда вкл. может быть переведен в состояние вкл. или выкл.:
	- **• Вкл.**: На дисплее постоянно отображается определенная информация.
	- **• Выкл.**: Когда дисплей неактивен, экран пустой.
- **•** Функция Активация поднятием активирует дисплей при поднятии запястья, чтобы посмотреть на часы. Доступны три варианта для Активация поднятием:
	- **• Высокая**: Поднятие запястья активирует высокую яркость дисплея
	- **• Низкая**: Поднятие запястья активирует низкую яркость дисплея.
	- **• Выкл.**: При поднятии запястья ничего не происходит.

<span id="page-11-0"></span>*ПРЕДОСТЕРЕЖЕНИЕ: Длительное использование высокой яркости дисплея снижает срок службы батареи и может привести к перегоранию экрана. Постарайтесь не использовать высокую яркость в течение длительного времени для продления срока эксплуатации дисплея.*

### 3.3. Звуковые сигналы и вибрация

Звуковые и вибросигналы используются для оповещений, уведомлений и других событий и действий. Оба вида сигналов можно изменить в разделе **Общиe** » **Сигналы**.

В разделе **Сигналы** можно выбрать следующие параметры:

- **• Все вкл.**: для всех событий активируется сигнал.
- **• Все выкл.**: ни для одного из событий не активируется сигнал.
- **• Кнопки выкл.**: для всех событий, кроме нажатия кнопок, активируется сигнал.

Переместив ползунок **Вибрация** в нужное положение, можно включить или отключить вибрацию.

В разделе **Будильник** можно выбрать следующие параметры:

- **• Вибрация**: вибросигнал.
- **• Сигналы**: звуковой сигнал.
- **• Оба**: вибросигнал и звуковой сигнал.

### 3.4. Подключение Bluetooth

Часы Suunto Race используют технологию Bluetooth для отправки и получения данных с мобильного устройства, когда часы сопряжены с приложением Suunto. Аналогичная технология также используется для сопряжения устройств измерения и датчиков.

Чтобы сканеры Bluetooth не обнаруживали часы, можно выключить обнаружение в меню **Подключение** » **Обнаружение**.

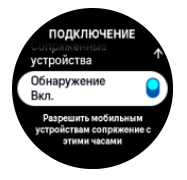

Функцию Bluetooth также можно полностью отключить, активировав авиарежим (см. раздел *3.5. Авиарежим*).

### 3.5. Авиарежим

Включите авиарежим, чтобы отключить передачу данных по беспроводным сетям. Включить или выключить авиарежим можно в параметрах в разделе **Подключение** или здесь: **Панель управления**.

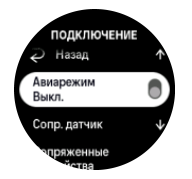

<span id="page-12-0"></span>*ПРИМЕЧАНИЕ: Чтобы выполнить сопряжение часов с любым устройством, сначала отключите авиарежим, если он активирован.*

## 3.6. Режим "Не беспокоить"

Режим "Не беспокоить" позволяет отключать все звуки и вибрацию, а также уменьшать яркость экрана. Это пригодится, например, в театре или любом месте, где часы должны работать как обычно, но тихо.

Чтобы включить или выключить режим "Не беспокоить":

- 1. На дисплее часов прокрутите вверх или нажмите нижнюю кнопку, чтобы открыть **Панель управления**.
- 2. Прокрутите вниз до пункта **Не беспокоить**.
- 3. Коснитесь названия функции или нажмите кнопку-коронку, чтобы активировать режим "Не беспокоить".

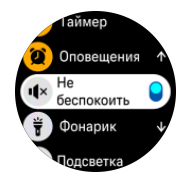

Если включен будильник, сигнал сработает как обычно и отключит режим "Не беспокоить", если только не поставить его на повтор.

### 3.7. Напоминание о вставании

Регулярная разминка очень полезна. На часах Suunto Race можно активировать напоминание, чтобы немного двигаться, если вы слишком долго сидите.

В меню параметров выберите **Активность** и включите **Напоминание о вставании**.

Если вы были неактивны в течение 2 часов подряд, то на часах отобразится напоминание, что нужно встать и немного подвигаться.

## 3.8. Найти телефон

С помощью функции Найти телефон можно найти свой телефон, если вы не помните, где его оставили. С часов Suunto Race можно позвонить на телефон, если они сопряжены между собой. Поскольку на часах Suunto Race используется Bluetooth для подключения к телефону, то он должен находиться в радиусе действия сигнала Bluetooth, чтобы часы могли осуществить звонок.

Как активировать функцию "Найти телефон":

- 1. На дисплее часов нажмите нижнюю кнопку, чтобы открыть **Панель управления**.
- 2. Прокрутите вниз до пункта **Найти телефон**.
- 3. Позвоните на телефон, коснувшись названия функции или нажав кнопку-коронку.
- 4. Нажмите нижнюю кнопку, чтобы завершить вызов.

### 3.9. Время и дата

Время и дата настраиваются во время первого запуска часов. После этого часы используют время по GPS для коррекции смещения времени.

<span id="page-13-0"></span>После сопряжения с приложением Suunto часы получают с мобильного устройства актуальные данные о времени, дате, часовом поясе и режиме летнего времени. В разделе **Параметры** выберите **Общиe** » **Время/дата** и коснитесь пункта **Автокоррекция времени**, чтобы включить или отключить эту функцию.

Дату и время можно вручную скорректировать в разделе **Общиe** » **Время/дата**, где также можно изменить формат времени и даты.

Кроме основного времени, можно отобразить время в другом часовом поясе, например во время путешествий. В разделе **Общиe** » **Время/дата** коснитесь **Двойн. время** и выберите местоположение, чтобы настроить часовой пояс.

#### 3.9.1. Будильник

В часах есть будильник, который может дать сигнал однократно или повторять его в определенные дни. Включите будильник в настройках, перейдя в раздел **Будильник**.

Чтобы задать постоянное время для будильника:

- 1. На дисплее часов нажмите нижнюю кнопку, чтобы открыть **Панель управления**.
- 2. Прокрутите вниз до пункта **Будильник**.
- 3. Выберите **Новое уведомление**.

*ПРИМЕЧАНИЕ: Устаревшее время будильника может быть удалено или изменено, если выбрать в списке ниже Новое уведомление.*

4. Выберите периодичность будильника. Доступны следующие параметры:

**Однократно**: будильник однократно срабатывает в установленное время в течение следующих 24 часов.

**Ежедневно**: будильник срабатывает в установленное время ежедневно в течение недели.

**Дни недели**: будильник срабатывает в установленное время с понедельника по пятницу.

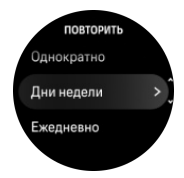

5. Установите часы и минуты, а затем выйдите из раздела настроек.

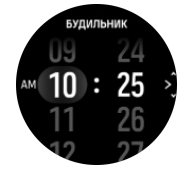

Когда будильник срабатывает, вы можете выключить его или отсрочить сигнал. Сигнал повторяется каждые 10 минут и не более 10 раз.

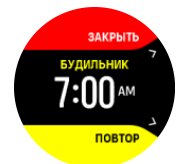

<span id="page-14-0"></span>Если будильник не будет выключен, то повторение сигнала автоматически включится через 30 секунд.

### 3.10. Язык и единицы измерения

Изменить язык часов и единицы измерения можно из режима настроек в пункте **Общиe**» **Язык**.

### 3.11. Дисплеи часов

Suunto Race поддерживает разные дисплеи часов, например цифровой и аналоговый.

Чтобы изменить дисплей часов:

- 1. Откройте **Настройка** в параметрах или в Панель управления.
- 2. Прокрутите до пункта **Циферблат** и коснитесь пункта меню или нажмите на кнопкукоронку для входа.

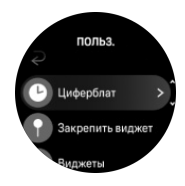

3. Проводите вверх или вниз для предварительного просмотра дисплеев часов и коснитесь нужного.

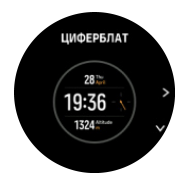

4. Проведите вверх или вниз, чтобы увидеть доступные цвета, и выберите нужный цвет касанием.

На каждом дисплее часов есть дополнительная информация, например дата или второй часовой пояс. Изменять эти представления можно касанием дисплея.

### 3.12. Экономия энергии

Часы поддерживают режим экономии энергии, который отключает вибрацию, ежедневный контроль пульса и уведомления по Bluetooth, чтобы увеличить время работы от батареи при повседневном использовании. Чтобы узнать о параметрах экономии энергии при записи занятий, см. раздел *[4.4. Управление питанием от батареи](#page-27-0)*.

Включите/выключите режим экономии энергии в параметрах раздела **Общиe** » **Экономия энергии** или в **Панель управления**.

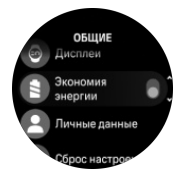

*ПРИМЕЧАНИЕ: Режим экономии энергии включается автоматически, когда заряд батареи достигает 10%.*

## <span id="page-15-0"></span>3.13. Сопряжение с устройствами измерения и датчиками

Выполните сопряжение часов с устройствами измерения Bluetooth Smart и датчиками, чтобы собирать дополнительные сведения, например мощность езды на велосипеде, при записи упражнения.

Часы Suunto Race поддерживает следующие типы устройств и датчиков:

- **•** Пульсометр
- **•** Велосипедный датчик
- **•** Датчик мощности
- **•** Шагомер

*ПРИМЕЧАНИЕ: Выполнить сопряжение невозможно, если включен авиарежим. Сначала отключите его. См. раздел [3.5. Авиарежим.](#page-11-0)*

Чтобы выполнить сопряжение с устройством измерения или датчиком:

- 1. Перейдите в настройки часов и выберите **Подключение**.
- 2. Выберите **Сопр. датчик**, чтобы перейти к списку типов датчиков.
- 3. Прокрутите вниз, чтобы отобразить весь список и коснитесь типа датчика, с которым нужно выполнить сопряжение.

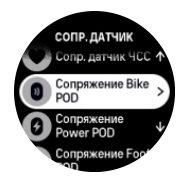

4. Чтобы выполнить сопряжение, следуйте инструкциям на часах (при необходимости обратитесь к руководству пользователя датчика или устройства измерения), затем нажмите среднюю кнопку для перехода к следующему шагу.

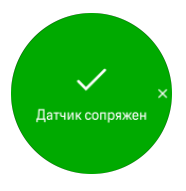

Если устройство измерения имеет обязательные настройки (например, длина шатуна для датчика мощности), в ходе сопряжения нужно будет ввести необходимые значения.

После сопряжения устройства измерения или датчика часы выполняют поиск сопряженного устройства сразу при выборе спортивного режима, в котором используются этот датчик.

Полный список сопряженных с часами устройств доступен в меню **Подключение** » **Сопряженные устройства**.

В этом списке при необходимости можно удалить устройство (отменить сопряжение). Выберите устройство, которое необходимо удалить, и коснитесь **Отменить**.

#### 3.13.1. Калибровка велосипедного датчика

Чтобы использовать велосипедный датчик, в часах необходимо задать окружность колеса. Окружность указывается пошагово в миллиметрах во время калибровки. Если <span id="page-16-0"></span>вы заменяете колеса и их окружность отлична от предыдущих, значение окружности также нужно обновить на часах.

Чтобы изменить окружность колеса:

- 1. В настройках выберите **Подключение** » **Сопряженные устройства**.
- 2. Выберите **Bike POD**.
- 3. Выберите новое значение окружности колеса.

#### 3.13.2. Калибровка шагомера

При сопряжении с шагомером часы автоматически калибруют его с помощью GPS. Рекомендуем использовать автоматическую калибровку, но при необходимости ее можно выключить в настройках датчика, выбрав **Подключение** » **Сопряженные устройства**.

Для первой калибровки с помощью GPS необходимо выбрать спортивный режим, в котором используется шагомер, и установить следующее значение точности GPS: **Лучшая**. Начните запись и бегите в спокойном темпе по ровной местности, если возможно, не менее 15 минут.

В ходе первоначальной калибровки поддерживайте свой средний темп бега, затем завершите запись тренировки. После этого шагомер будет откалиброван и готов к использованию.

При необходимости часы автоматически проводят повторную калибровку шагомера на основе данных о скорости от GPS-модуля.

#### 3.13.3. Калибровка датчика мощности

Калибровку датчиков мощности (измерителей мощности) необходимо запускать в настройках спортивного режима в часах.

Чтобы откалибровать датчик мощности:

- 1. Выполните сопряжение датчика мощности с часами, если вы еще этого не сделали.
- 2. Выберите спортивный режим, в котором используется датчик мощности, и откройте параметры режима.
- 3. Выберите **Откалибруйте Power POD** и следуйте инструкциям на часах.

Периодически нужно выполнять повторную калибровку датчика мощности.

### 3.14. Фонарик

Часы Suunto Race оснащены дополнительной подсветкой повышенной яркости, которой можно пользоваться как фонариком.

Чтобы активировать фонарик, проведите вверх по циферблату часов или прокрутите вниз с помощью кнопки-коронки и выберите **Панель управления**. Прокрутите до пункта **Фонарик** и включите его касанием или нажатием кнопки-коронки.

Чтобы выключить фонарик, нажмите кнопку-коронку или проведите вправо.

### 3.15. Оповещения

В меню **Оповещения** часов, в параметрах **Параметры** можно настроить различные адаптивные типы сигналов оповещения.

<span id="page-17-0"></span>Можно настроить сигналы оповещения о восходе и закате, а также для штормового предупреждения. См. *3.15.1. Уведомления о восходе и заходе солнца* и *3.15.2. Штормовое предупреждение*.

#### 3.15.1. Уведомления о восходе и заходе солнца

Уведомления о восходе и заходе солнца на часах Suunto Race являются адаптивными и основываются на вашем местоположении. Вместо настройки фиксированного времени восхода или захода солнца, вы настраиваете заблаговременное уведомление об этих событиях.

Время восхода и захода солнца определяется с помощью GPS. Другими словами, часы используют данные GPS, полученные в последний раз, когда вы пользовались GPS.

Чтобы настроить уведомления о восходе и заходе солнца:

- 1. На циферблате часов нажмите и удерживайте кнопку-коронку, чтобы войти в **Параметры**.
- 2. Прокрутите до пункта **Оповещения** и войдите в меню, коснувшись названия или нажав среднюю кнопку.
- 3. Прокрутите до уведомления, которое нужно настроить, и выберите его, коснувшись названия или нажав кнопку-коронку.

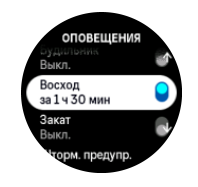

4. Установите период в часах и минутах перед временем восхода или заката, прокручивая значения вверх или вниз с помощью кнопки-коронки или путем проведения вверх или вниз по экрану. Подтвердите выбор нажатием средней кнопки.

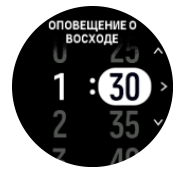

5. Нажмите среднюю кнопку, чтобы подтвердить выбор и выйти.

*СОВЕТ: Также на дисплее часов отображается время восхода и захода солнца.*

*ПРИМЕЧАНИЕ: Чтобы видеть время восхода и захода солнца, а также своевременно получать уведомления о них, необходим доступ к данным GPS. Если данные GPS недоступны, поля времени будут пустыми.*

#### 3.15.2. Штормовое предупреждение

Сильное падение барометрического давления обычно указывает на приближение шторма. В этом случае нужно искать укрытие. Когда штормовое предупреждение включено, часы Suunto Race подают звуковой сигнал и отображают на дисплее символ шторма в случае, если давление падает на 4 гПа (0,12 дюйма ртутного столба) или более за трехчасовой период.

Чтобы активировать функцию штормового предупреждения:

- <span id="page-18-0"></span>1. На циферблате часов нажмите и удерживайте кнопку-коронку, чтобы войти в **Параметры**.
- 2. Прокрутите до пункта **Оповещения** и войдите в меню, коснувшись названия или нажав кнопку-коронку.
- 3. Прокрутите до пункта **Шторм. предупр.** и включите или выключите его, коснувшись названия или нажав кнопку-коронку.

Чтобы отключить сигнал штормового предупреждения, нажмите любую кнопку. Если не нажать кнопку, звуковой сигнал отключится через минуту. Символ шторма остается на дисплее вплоть до стабилизации погодных условий (когда замедлится падение давления).

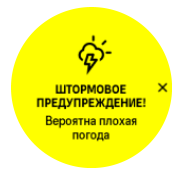

### 3.16. FusedSpeed™

Функция FusedSpeedTM использует уникальное сочетание данных GPS-навигатора и закрепляемого на запястье датчика ускорения для более точного измерения текущей скорости. Часы производят адаптивную фильтрацию сигнала GPS с использованием данных об ускорении запястья, что положительно сказывается на точности показаний при неизменной скорости бега и позволяет быстрее реагировать на ее изменение.

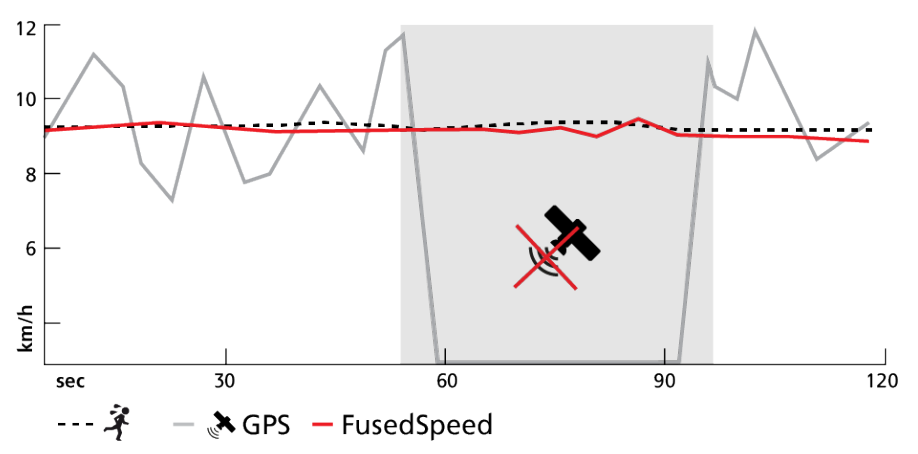

Функция FusedSpeed наиболее полезна, когда в ходе тренировки нужно быстро узнать точное значение скорости (например, при беге по пересеченной местности или во время интервальной тренировки). В случае временной потери сигнала GPS (например, когда мешают высотные здания) часы Suunto Race могут показывать точную скорость на основе данных акселерометра, калиброванного с помощью GPS.

<span id="page-19-0"></span>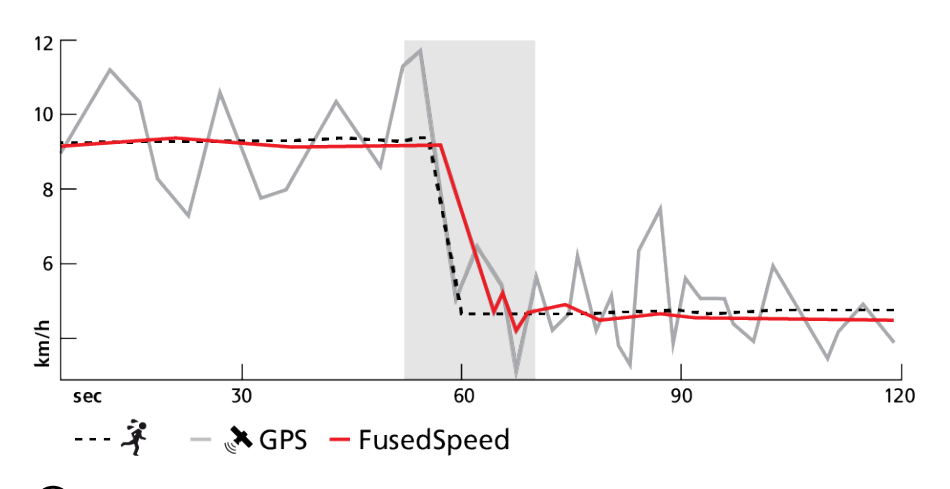

*СОВЕТ: Функция FusedSpeed позволяет получать точнейшие показания одним взглядом на устройство, не прерывая движения. Точность показаний снизится, если держать устройство перед глазами, не перемещая его.*

FusedSpeed автоматически включается для бега и прочих схожих видов деятельности, таких как спортивное ориентирование, флорбол, обычный или американский футбол.

## 3.17. FusedAlti™

Функция FusedAltiTM вычисляет значение высоты на основе комбинации данных GPS и барометрической высоты. Использование этой функции позволяет минимизировать эффект от временных ошибок и ошибок смещения для получения более точного окончательного значения высоты.

*ПРИМЕЧАНИЕ: По умолчанию функция FusedAlti используется при измерении высоты во время тренировок, использующих GPS, а также во время навигации. Если функция GPS отключена, высота измеряется с помощью барометрического датчика.*

## 3.18. Высотомер

В часах Suunto Race используется барометрическое давление для измерения высоты. Чтобы получить точные значения, необходимо определить эталонную высоту. Это может быть текущее местоположение, если вы знаете его точную высоту. Также можно использовать FusedAlti (см. раздел *3.17. FusedAlti™*), чтобы автоматически задать эталонное значение.

Настроить эталонную высоту можно в разделе **Альтиметр и барометр**.

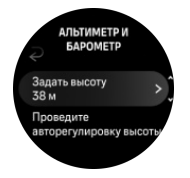

### 3.19. Форматы местоположения

Формат местоположения — это способ отображения вашего местоположения по GPS на устройстве. Все форматы отображают одинаковое местоположение, но по-разному.

<span id="page-20-0"></span>Чтобы изменить формат положения, перейдите к настройкам часов и выберите раздел **Навигация** » **Формат места**.

Широта/долгота — наиболее часто используемая сетка, имеющая три разных формата:

- **•** WGS84 г.г°
- **•** WGS84 г°м.м'
- **•** WGS84 г°м'с.с

Другие распространенные форматы местоположения:

- **•** UTM (универсальная поперечная проекция Меркатора), дающая двухмерное горизонтальное представление местоположения.
- **•** MGRS (система координат, используемая армией США) продолжение системы UTM, состоящее из указателя координатных зон, определителя площадей в 100 000 кв. м и функции числового представления местоположения.

Suunto Race также поддерживает следующие местные форматы местоположения:

- **•** Британская (BNG)
- **•** Финская (ETRS-TM35FIN)
- **•** Финская (KKJ)
- **•** Ирландская (IG)
- **•** Шведская (RT90)
- **•** Шведская (SWEREF 99 TM)
- **•** Швейцарская (CH1903)
- **•** Аляска (UTM NAD27)
- **•** UTM NAD27 Conus
- **•** UTM NAD83
- **•** Новозеландская (NZTM2000)

*ПРИМЕЧАНИЕ: Некоторые форматы местоположения невозможно использовать в областях, находящихся севернее 84° северной широты и южнее 80° южной широты, а также за пределами стран, для которых они предназначены. Если вы находитесь за пределами допустимой области, то координаты вашего местоположения не получится отобразить на часах.*

## 3.20. Информация об устройстве

Вы можете проверить сведения о программном и аппаратном обеспечении устройств в разделе настроек **Общиe** » **Сведения**.

### 3.21. Сброс настроек часов

Во всех моделях часов Suunto для устранения различных неполадок настройки сбрасываются двумя способами:

- **•** Первый способ "программный сброс", также называемый перезапуском.
- **•** Второй способ "аппаратный сброс", также называемый сбросом до заводских настроек.

## Программный сброс (перезапуск)

Перезапуск часов может устранить следующие проблемы:

- **•** Устройство не реагирует на нажатие кнопок, прикосновения к экрану и попытки провести пальцем по экрану (сенсорный экран не работает).
- **•** Изображение на дисплее не меняется или дисплей пуст.
- **•** Устройство не вибрирует (например, при нажатии на кнопки).
- **•** Функции часов не работают надлежащим образом (например, часы не записывают ЧСС (светодиод оптического пульсометра не мигает), компас не завершает калибровку и т. п.
- **•** Счетчик шагов не подсчитывает шаги за день (помните о возможной задержке при отображении записанных шагов в приложении).

*ПРИМЕЧАНИЕ: Перезагрузка завершит текущую тренировку и сохранит данные о ней. В обычных обстоятельствах данные о тренировке не будут потеряны. В редких случаях программный сброс настроек может привести к повреждению памяти.*

Чтобы выполнить программный сброс, нажмите и удерживайте верхнюю кнопку в течение 12 секунд.

При особых обстоятельствах, когда программный сброс не позволяет устранить неполадку, можно использовать второй метод сброса настроек. Если приведенные выше рекомендации не помогли устранить неполадку, воспользуйтесь аппаратным сбросом настроек.

## Аппаратный сброс настроек (сброс к заводским настройкам)

При сбросе настроек к заводским на часах восстанавливаются все значения по умолчанию. Такой сброс удаляет с часов все данные, включая информацию о тренировках, личные данные и настройки, которые не были синхронизированы с приложением Suunto. После аппаратного сброса настроек необходимо выполнить первоначальную настройку часов Suunto.

Сброс часов до заводских настроек рекомендуется выполнять в следующих случаях:

- **•** Представитель службы поддержки клиентов Suunto попросил вас сделать это в ходе процедуры поиска и устранения неисправностей.
- **•** Программный сброс настроек не помог устранить неполадку.
- **•** Время работы от батареи значительно уменьшилось.
- **•** Устройство не подключается к GPS, и другие действия не помогли устранить эту неполадку.
- **•** В устройстве возникают проблемы при подключении по Bluetooth (например, к датчику Smart Sensor или мобильному приложению), а другие действия не помогли устранить эти неполадки.

Сброс к заводским настройкам производится в разделе **Параметры** на часах. Выберите **Общиe** и прокрутите вниз до пункта **Сброс настроек**. При сбросе все данные на часах будут удалены. Инициируйте сброс, выбрав пункт **Сброс**.

*ПРИМЕЧАНИЕ: Сброс к заводским настройкам удаляет сведения о прошлом сопряжении, которое могло быть настроено на часах. Чтобы снова запустить процедуру сопряжения в приложении Suunto, советуем удалить прошлое сопряжение в приложении Suunto и с часов, перейдя в меню Bluetooth и выбрав пункт "Сопряженные устройства".*

*ПРИМЕЧАНИЕ: Оба представленных сценария следует выполнять только в экстренных случаях. Они не предназначены для регулярного использования. Если неполадку не удается устранить, советуем обратиться в службу поддержки клиентов или отправить часы в один из наших авторизованных сервисных центров.*

# <span id="page-23-0"></span>4. Запись упражнения

Кроме круглосуточного мониторинга активности часы можно использовать для записи тренировок или других занятий, чтобы получать детальный анализ и отслеживать ход выполнения.

Чтобы записать упражнение:

- 1. Наденьте пульсометр (необязательно).
- 2. На дисплее часов прокрутите вниз или поверните кнопку-коронку.
- 3. Найдите нужный спортивный режим, прокрутив список вверх, и выберите его нажатием кнопки-коронки.
- 4. Каждый спортивный режим имеет индивидуальные параметры. Чтобы посмотреть их, проведите вверх по экрану или нажмите кнопку-коронку, а чтобы откорректировать их, нажмите кнопку-коронку.
- 5. Над индикатором запуска отображаются несколько значков в зависимости от того, что используется со спортивным режимом (например, пульсометр и подключение к GPS).
	- **•** Значок в виде стрелки (подключение к GPS) мигает серым во время поиска и меняет цвет на зеленый после обнаружения сигнала.
	- **•** Значок в виде сердца (частота сердцебиения) мигает серым во время поиска. При обнаружении сигнала возникает цветной значок сердца на ремне (если используется пульсометр) или цветной значок сердца без ремня (если используется оптический датчик частоты сердцебиения).
	- **•** Значок слева отображается, только если с часами сопряжено устройство измерения. Он становится зеленым при обнаружении сигнала такого устройства.

На экран также выводится примерный оставшийся заряд батареи, чтобы вы ориентировались, сколько времени вы можете заниматься, пока батарея полностью не разрядится.

Если при использовании пульсометра значок только меняет цвет на зеленый (т. е. указывает на активный оптический датчик частоты сердцебиения), проверьте сопряжение с пульсометром (см. раздел *[3.13. Сопряжение с устройствами](#page-15-0) [измерения и датчиками](#page-15-0)*) и повторите попытку.

Чтобы получать более точные данные, перед началом упражнения рекомендуем подождать, пока каждый значок не станет зеленым. Начните запись, выбрав **Запуск**.

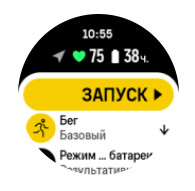

После начала записи выбранный источник данных о сердцебиении фиксируется, и его невозможно изменить для текущей тренировки.

- 6. Нажимайте кнопку-коронку во время записи, чтобы переключаться между экранами.
- 7. Чтобы приостановить запись, нажмите верхнюю кнопку. Остановите запись и сохраните ее, нажав **Завершить**.

<span id="page-24-0"></span>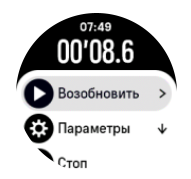

### *ПРИМЕЧАНИЕ: Также можно удалить журнал тренировок, выбрав пункт Удалить.*

По завершении записи появится запрос для оценки самочувствия. Можно ответить на вопрос или пропустить его (см. раздел "*[4.11. Ощущения](#page-32-0)*"). Затем на дисплее появится сводка об активности, информацию в которой можно посмотреть, прокручивая сенсорный экран или поворачивая кнопку-коронку.

Если сделанная запись не нужна, удалите ее из журнала, прокрутив сводку вниз и нажав кнопку удаления. Таким же образом можно удалить журналы.

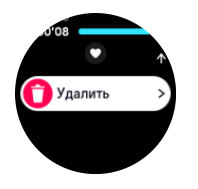

### 4.1. Спортивные режимы

В часах доступно множество предустановленных спортивных режимов. Они предназначены для различных занятий и целей, от обычной прогулки до соревнований по триатлону.

Прежде чем записывать тренировку (см. раздел *[4. Запись упражнения](#page-23-0)*), можно посмотреть полный список спортивных режимов и выбрать нужный.

Каждый спортивный режим содержит уникальный набор дисплеев с разнообразными данными в зависимости от выбранного вида спорта. В приложении Suunto можно изменить и настроить данные, отображаемых на дисплеях в ходе тренировок.

Узнайте, как настроить спортивные режимы в *[приложении Suunto для Android](https://www.suunto.com/Support/faq-articles/suunto-app/how-do-i-customize-sport-modes-with-suunto-app2/)* или *[приложении Suunto для iOS.](https://www.suunto.com/Support/faq-articles/suunto-app/how-do-i-customize-sport-modes-with-suunto-app/)*

### 4.2. Использование навигации во время упражнений

Во время записи упражнения можно выбрать навигацию по маршруту или к интересующему пункту (POI).

Необходимо, чтобы активный режим поддерживал GPS — тогда вы сможете использовать параметры навигации. Если для точности GPS спортивного режима выбрано значение "OK" или "Хорошая", то при указании маршрута или интересующей точки точность GPS изменится на "Лучшая".

Чтобы использовать навигацию во время тренировки:

- 1. Создайте маршрут или интересующий пункт в приложении Suunto и синхронизируйте часы, если вы этого еще не сделали.
- 2. Выберите спортивный режим, в котором используется GPS.
- 3. Прокрутите вниз и выберите **Навигация**.
- 4. Проведите вверх или вниз либо используйте кнопку-коронку, чтобы выбрать параметры навигации, и нажмите кнопку-коронку.
- <span id="page-25-0"></span>5. Выберите, по какому маршруту или к какой интересующей точке двигаться, и нажмите кнопку-коронку. Затем нажмите верхнюю кнопку, чтобы начать навигацию.
- 6. Прокрутите вверх к начальному представлению и начните запись обычным образом.

В ходе упражнения проведите вправо или нажмите кнопку-коронку, чтобы перейти к дисплею навигации, где отображается выбранный маршрут или интересующий пункт. Подробнее о дисплее навигации см. в разделах *[5.5.2. Навигация до интересующего](#page-43-0) [пункта](#page-43-0)* и *[5.4. Маршруты](#page-41-0)*.

На этом дисплее можно провести вверх, чтобы открыть параметры навигации. В параметрах навигации можно выбрать другой маршрут или интересующий пункт, проверить координаты текущего местоположения, а также завершить навигацию, выбрав **Навигац. цепочка**.

#### 4.2.1. Поиск обратного пути

Если вы используете GPS для записи активности, часы Suunto Race автоматически сохраняют начальную точку. Функция Поиск обратного путиSuunto Race поможет вам вернуться прямо в начальную точку.

Чтобы запустить Поиск обратного пути:

- 1. Начните тренировку с использованием GPS.
- 2. Нажимайте кнопку-коронку, пока не откроется дисплей навигации.
- 3. Нажмите нижнюю кнопку, чтобы открыть меню ярлыков.
- 4. Прокрутите к пункту **Поиск обратного пути** и выберите его средней кнопкой или коснитесь экрана.

Указания системы навигации отображаются на дисплее навигации.

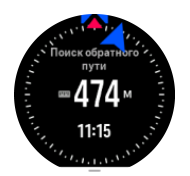

#### 4.2.2. Контроль маршрута

В городе GPS-модулю трудно отслеживать точное местоположение. Если вы двигаетесь по заранее заданному маршруту, то GPS-модуль часов используется только для определения вашего местоположения на заранее выбранном маршруте, а не для создания трека на основе забега. Записанный трек будет идентичен тому маршруту, который использовался в ходе забега.

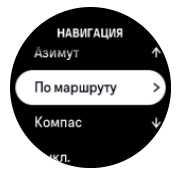

Чтобы использовать функцию "По маршруту" в ходе тренировки:

- 1. Создайте маршрут в приложении Suunto и синхронизируйте часы, если это еще не сделано.
- 2. Выберите спортивный режим, в котором используется GPS.
- 3. Прокрутите вниз и выберите **Навигация**.
- 4. Выберите **По маршруту** и нажмите среднюю кнопку.

<span id="page-26-0"></span>5. Выберите нужный маршрут и нажмите среднюю кнопку.

Начните тренировку как обычно и следуйте выбранному маршруту.

#### 4.2.3. Калибровка компаса

Если компас не откалиброван, появится предложение откалибровать его при переходе в виджет компаса.

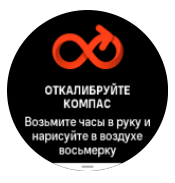

*ПРИМЕЧАНИЕ: Компас самостоятельно калибруется при эксплуатации, но при воздействии сильных магнитных полей или стука на часы, компас может показывать неправильное направление. Чтобы решить эту проблему, выполните калибровку заново.*

#### 4.2.4. Настройка склонения

Для корректной работы компаса задайте точное значение магнитного склонения.

Бумажные карты ориентированы на истинный север. Стрелки компасов указывают на магнитный север — область над поверхностью Земли, в которой сходятся линии магнитного поля планеты. Так как истинный север и магнитный север расположены в разных местах, необходимо задать склонение компаса. Угол между магнитным севером и истинным севером составляет значение склонения.

Значение склонения отображается на большинстве карт. Расположение магнитного севера меняется каждый год, поэтому наиболее точное и актуальное значение склонения публикуется на таких веб-сайтах, как *[www.magnetic-declination.com](http://www.magnetic-declination.com)*.

Однако карты для ориентирования составляются относительно магнитного севера. Если вы используете карту для ориентирования, то следует выключить коррекцию склонения, установив для склонения значение 0 градусов.

Значение склонения можно задать в разделе **Параметры**, перейдя в меню **Навигация** » **Склонение**.

### 4.3. Использование целей при выполнении физических упражнений

Во время тренировок на часах Suunto Race можно настроить различные цели.

Если выбранный спортивный режим дополнительно имеет целевые показатели, их можно настроить перед началом записи, проведя вверх по дисплею или поворачивая кнопку-коронку.

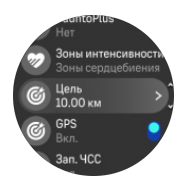

Чтобы тренироваться с общей целью:

- <span id="page-27-0"></span>1. Прежде чем начать запись тренировки, проведите вверх или поверните кнопкукоронку и выберите **Цель**.
- 2. Выберите **Длительность** или **Расстояние**.
- 3. Выберите цель.
- 4. Прокрутите вверх и начните тренировку.

После активации общих целей соответствующий индикатор будет отображаться на всех дисплеях с данными, показывая ход выполнения.

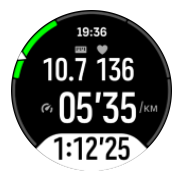

При выполнении цели на 50% и при ее полном достижении также появляется уведомление.

Чтобы тренироваться, задав цель по интенсивности:

- 1. Прежде чем начать запись тренировки, проведите вверх или поверните кнопкукоронку и выберите **Зоны интенсивности**.
- 2. Выберите **Зоны сердцебиения**, **Зоны темпа** или **Зоны мощности**. (Параметры зависят от выбранного спортивного режима и сопряжения устройства датчика мощности с часами.)
- 3. Выберите целевую зону.
- 4. Прокрутите вверх и начните тренировку.

### 4.4. Управление питанием от батареи

В часах Suunto Race есть управление питанием от батареи на базе «умной» технологии использования батареи. Эта функция поможет сэкономить заряд батареи, чтобы часы не отключились, когда нужны больше всего.

Перед началом записи упражнения (см. раздел *[4. Запись упражнения](#page-23-0)*) на дисплее отображается примерное время работы от батареи в текущем режиме ее использования.

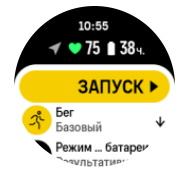

Всего есть четыре предустановленных режима работы от батареи: **Результативность** (используется по умолчанию), **Тренировки на выносливость**, **Ультра** и **Путешествие**. Переключение режима влияет на функциональность часов и время их работы от батареи.

*ПРИМЕЧАНИЕ: По умолчанию режим "Путешествие" отключает любое отслеживание ЧСС как запястным, так и нагрудным датчиком.*

На дисплее запуска прокрутите страницу вниз и выберите **Режим работы батареи**, чтобы переключить режим работы батареи. Посмотрите, как функциональность часов зависит от каждого режима.

<span id="page-28-0"></span>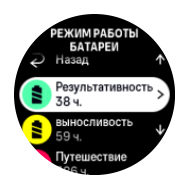

### Уведомления батареи

Помимо режимов работы батареи, часы используют умные напоминания. Они сами подскажут зарядить батарею, чтобы ее хватило для следующего большого приключения. Поддерживаются заблаговременные напоминания, учитывающие данные о вашей прошлой активности. Например, вы получите уведомление, если уровень заряда батареи снизится в ходе записи активности. Часы автоматически предложат перейти в другой режим работы от батареи.

Первое уведомление на часах отобразится, когда уровень заряда батареи снизится до 20%, а второе — когда уровень заряда достигнет 10%.

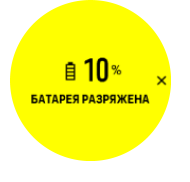

*ПРЕДОСТЕРЕЖЕНИЕ: Для зарядки часов Suunto Race используйте кабель из комплекта.*

### 4.5. Занятия мультиспортом

В часах Suunto Race есть предустановленные спортивные режимы "Триатлон", с помощью которых вы можете отслеживать тренировки и состязания из группы "Триатлон". С помощью этих часов можно отслеживать другие занятия мультиспортом.

Для занятий мультиспортом:

- 1. Выберите нужный спортивный режим для первого этапа занятий мультиспортом.
- 2. Начните запись как обычно.
- 3. Чтобы перейти в меню мультиспорта, нажмите и удерживайте верхнюю кнопку в течение двух секунд.
- 4. Выберите следующий спортивный режим и нажмите среднюю кнопку.
- 5. Запись тренировки в новом спортивном режиме начнется немедленно.

*СОВЕТ: Во время одной записи изменять спортивный режим можно неограниченное количество раз, в том числе — возвращаться к предыдущему режиму.*

## 4.6. Сноркелинг и мермейдинг

Часы Suunto Race можно использовать для занятий сноркелингом и мермейдингом. Эти занятия являются обычными спортивными режимами и выбираются аналогичным образом. См. раздел *[4. Запись упражнения](#page-23-0)*.

Часы Suunto Race могут измерять глубину до 10 м. Согласно стандарту ISO 22810, это устройство является водонепроницаемым при погружении на глубину до 100 м.

Связанные с нырянием данные для этих спортивных режимов отображаются на четырех дисплеях. Четыре дисплея указаны далее:

#### **Поверхность**

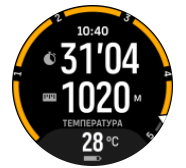

**Навигация**

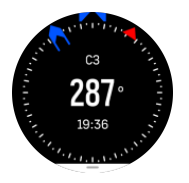

**Сеанс погружения**

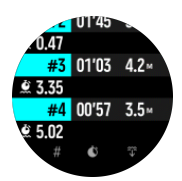

**Нахождение под водой**

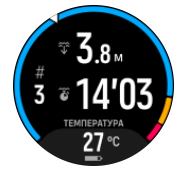

*ПРИМЕЧАНИЕ: Сенсорный экран часов недоступен, когда вы находитесь под водой.*

Представлением по умолчанию для режимов "Cноркелинг" и "Мермейдинг" является "Поверхность". Во время записи упражнения вы можете изменить представление, нажав среднюю кнопку.

Часы Suunto Race автоматически переключаются между состояниями "Поверхность" и "Погружение". Если глубина погружения превышает 1 м (3,2 фута) относительно поверхности, активируется представление "Нахождение под водой".

В режиме "Cноркелинг" часы используют GPS для расчета расстояния. Поскольку сигнал GPS невозможно принимать под водой, часы нужно периодически поднимать из воды, чтобы они получали сигнал GPS.

Плавание усложняет прием сигнала GPS, поэтому важно добиться устойчивого приема сигнала, прежде чем заходить в воду. Чтобы обеспечить хороший прием GPS:

- **•** Синхронизировать часы с приложением Suunto, перед тем как заниматься сноркелингом, чтобы оптимизировать сигнал GPS по орбитальным данным спутников.
- **•** Выбрав режим "Cноркелинг", выждите хотя бы три минуты на берегу перед заплывом. Это поможет GPS-модулю обеспечить точное позиционирование.

<span id="page-30-0"></span>*СОВЕТ: При сноркелинге мы рекомендуем время от времени размещать руки за спиной (в области поясницы), чтобы не препятствовать потоку воды для точного измерения пройденного расстояния.*

*ПРЕДУПРЕЖДЕНИЕ: Часы Suunto Race не предназначены для занятий дайвингом сертифицированными специалистами. При занятиях дайвингом в развлекательных целях люди подвергаются нагрузкам, связанным с большими глубинами и сложными факторами, способными повысить риск возникновения декомпрессионной болезни (ДКБ). Также могут возникать ошибки, которые приводят к тяжелым травмам и смерти. Подготовленные дайверы всегда должны использовать компьютер для погружений.*

## 4.7. Плавание

Suunto Race можно использовать при плавании в бассейне и на открытой воде.

Поддерживаемый часами спортивный режим плавания в бассейне учитывает его длину при определении расстояния. Можно изменить длину бассейна по необходимости в настройках спортивного режима перед началом плавания

Плавание в открытой воде полагается на GPS для расчета расстояния. Поскольку сигналы GPS не проходят под водой, часы периодически должны подниматься из воды, например как при плавании кролем, чтобы определить сигнал GPS.

Это усложняет прием сигнала GPS, поэтому важно, чтобы он был сильным перед заходом в воду. Чтобы обеспечить хороший прием GPS, следует:

- **•** Перед заплывом синхронизируйте часы с учетной записью на веб-сайте, чтобы GPSмодуль получил актуальные данные с орбитальных спутников.
- **•** Выбрав режим режима плавания в открытой воде и убедившись, что часы получили сигнал GPS, выждите хотя бы три минуты перед заплывом. Тем самым вы дадите GPS-модулю время уточнить ваше местоположение.

## 4.8. Интервальная тренировка

Интервальные тренировки — это распространенный метод тренировок, состоящий из чередования повторяющихся подходов с высокой и низкой интенсивностью выполнения упражнений. С часами Suunto Race вы можете планировать собственную интервальную тренировку для каждого спортивного режима.

При определении интервалов необходимо задать четыре параметра:

- **•** Интервалы: переместите ползунок в положение "вкл." или "выкл.", чтобы активировать или отключить интервальную тренировку. Когда ползунок находится в положении "вкл.", к спортивному режиму добавляется дисплей интервальной тренировки.
- **•** Повторы: количество необходимых интервалов и циклов восстановления.
- **•** Интервал: продолжительность высокоинтенсивного интервала по времени или расстоянию.
- **•** Восстановление: продолжительность периода отдыха между интервалами по времени или расстоянию.

Помните, что если для настройки интервалов используется расстояние, часы должны быть в спортивном режиме, который его измеряет. Измерение может осуществляться по данным GPS, шагомеру или велосипедному датчику.

<span id="page-31-0"></span>*ПРИМЕЧАНИЕ: Если вы используете интервалы, то включить навигацию невозможно.*

Чтобы начать интервальную тренировку:

1. Прежде чем начать запись тренировки, проведите пальцем вверх или поверните кнопку-коронку, чтобы прокрутить до пункта **Интервалы**, и коснитесь параметра либо нажмите кнопку-коронку.

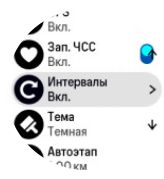

- 2. Активируйте **Интервалы** и задайте описанные выше настройки.
- 3. Прокрутите вверх до начального представления и начните тренировку как обычно.
- 4. Проведите влево или нажимайте кнопку-коронку, пока не появится дисплей интервалов, и нажмите верхнюю кнопку, когда будете готовы начать интервальную тренировку.

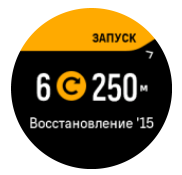

5. Для прекращения интервальной тренировки до завершения всех повторов держите нажатой кнопку-коронку, чтобы открыть параметры спортивного режима, и выключите **Интервалы**.

*ПРИМЕЧАНИЕ: На дисплее интервалов кнопки работают как обычно, например, нажатие верхней кнопки приостанавливает запись упражнения, а не только интервальной тренировки.*

Когда запись остановлена, интервальная тренировка для этого спортивного режима автоматически выключается. Однако другие параметры сохраняются, так что можно легко начать ту же тренировку при следующем использовании спортивного режима.

## 4.9. Автопауза

Функция автопаузы приостанавливает запись упражнения, когда ваша скорость составляет менее 2 км/ч (1,2 миль/ч). Когда ваша скорость превысит 3 км/ч (1,9 миль/ч), запись продолжится автоматически.

В часах автопаузу можно включить или отключить в представлении "Начало упражнения" любого спортивного режима до начала записи упражнения.

Если функция автопаузы включена во время записи, то при приостановке появится всплывающее окно с уведомлением.

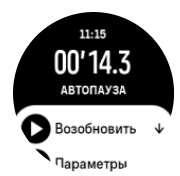

<span id="page-32-0"></span>Запись автоматически возобновится, когда вы продолжите движение, или же вы можете вручную активировать ее, нажав верхнюю кнопку на экране со всплывающим уведомлением.

### 4.10. Голосовая обратная связь

Во время тренировки можно получать голосовую обратную связь с ценной информацией. Голосовая обратная связь может помогать отслеживать прогресс и давать полезные показатели в зависимости от выбранных параметров обратной связи. Голосовая обратная связь предоставляется через телефон, поэтому ваши часы должны быть подключены к приложению Suunto.

Активация голосовой обратной связи перед тренировкой:

- 1. Перед началом тренировки прокрутите вниз и выберите **Голосовая обратная связь**.
- 2. Включите **Голосовая обратная связь от приложения**.
- 3. Прокрутите вниз и выберите, какую голосовую обратную связь вы хотите активировать, путем включения/выключения ползунков.
- 4. Вернитесь назад и начните тренировку как обычно.

Теперь во время тренировки через ваш телефон будет предоставляться голосовая обратная связь в зависимости от того, какой ее тип был активирован.

Активация голосовой обратной связь во время тренировки:

- 1. Нажмите верхнюю кнопку, чтобы приостановить тренировку.
- 2. Выберите **Параметры**.
- 3. Прокрутите вниз и выберите **Голосовая обратная связь**.
- 4. Включите **Голосовая обратная связь от приложения**.
- 5. Прокрутите вниз и выберите, какую голосовую обратную связь вы хотите активировать, путем включения/выключения ползунков.
- 6. Вернитесь назад и возобновите тренировку.

### 4.11. Ощущения

Если вы тренируетесь регулярно, отслеживание самочувствия после каждого занятия важный индикатор общего физического состояния. Тренер или персональный тренер также может использовать ваши тенденции самочувствия для отслеживания результатов с течением времени.

Существует пять степеней самочувствия:

- **• Плохо**
- **• Среднее**
- **• Хорошо**
- **• Очень хорошо**
- **• Отлично**

Что эти варианты точно означают — решать вам (и вашему тренеру). Важно использовать их систематически.

Вы можете записывать свое самочувствие прямо в часах сразу после каждой остановки, отвечая на вопрос "**Как вы себя чувствовали?**".

<span id="page-33-0"></span>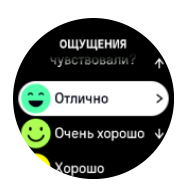

Чтобы пропустить вопрос, нажмите среднюю кнопку.

## 4.12. Зоны интенсивности

Использование зон интенсивности в упражнениях помогает улучшать вашу подготовку. Каждая зона интенсивности тренирует ваше тело по-своему, что оказывает разное влияние на вашу физическую подготовку. Есть пять разных зон, пронумерованных от 1 (самой низкоинтенсивной) до 5 (самой высокоинтенсивной), они определяются в процентах от вашего максимального пульса, темпа или мощности.

Важно учитывать интенсивность в тренировке и понимать, как она ощущается. И не забывайте, независимо от запланированной тренировки вам всегда стоит разминаться перед занятием.

Пять разных зон интенсивности, которые используются в Suunto Race, это:

#### **Зона 1: Низкая**

Упражнение в зоне 1 сравнительно легко сказывается на нашем теле. В занятиях фитнесом такая низкая интенсивность важна обычно для восстановления и улучшения общей физподготовки в самом начале занятий или после долгого перерыва. Ежедневные упражнения — ходьба, подъем по лестнице, поездка на велосипеде на работу — обычно выполняются в этой зоне интенсивности.

#### **Зона 2: Умеренная**

Упражнения в зоне 2 эффективно повышают ваш уровень общей физподготовки. Упражнения на этой интенсивности кажутся простыми, но продолжительные тренировки могут давать очень хороший результат. Большинство кардиотренировок должны выполняться именно в этой зоне. Повышение общей физподготовки закладывает фундамент для других упражнений и готовит ваш организм к более энергозатратным занятиям. Продолжительные тренировки в этой зоне потребляют много энергии, особенно из хранящегося в теле жира.

#### **Зона 3: Высокая**

Упражнения в зоне 3 становятся весьма энергичными и ощущаются довольно тяжелыми. Они улучшат вашу способность двигаться быстро и экономично. В этой зоне в теле начинает формироваться молочная кислота, но организм еще может полностью ее выводить. На этой интенсивности стоит тренироваться не более пары раз в неделю, поскольку она подвергает ваше тело большому стрессу.

#### **Зона 4: Очень высокая**

Упражнения в зоне 4 подготовят ваш организм к соревнованиям и высоким скоростям. Тренировки в этой зоне могут выполняться либо с постоянной скоростью, либо как интервальные тренировки (комбинации коротких фаз упражнений с перерывами между ними). Тренировки на высокой интенсивности быстро и эффективно повышают вашу общую физподготовку, но если их выполнять слишком часто или при слишком высокой интенсивности, может возникнуть перетренированность, которая может вынудить вас сделать долгий перерыв в занятиях.

#### **Зона 5: Максимальная**

<span id="page-34-0"></span>Когда ваш пульс в тренировке достигнет зоны 5, тренировка будет казаться очень тяжелой. Молочная кислота будет накапливаться в организме быстрее, чем будет выводиться, и вам придется остановиться максимум через 20 минут. Спортсмены используют упражнения на максимальной интенсивности в программе подготовки только под особым контролем, а любителям они вообще ни к чему.

#### 4.12.1. Зоны ЧСС

Зоны частоты сердечных сокращений определяются в процентах как диапазоны от максимальной частоты сердечных сокращений (макс. ЧСС).

По умолчанию макс. ЧСС рассчитывается по стандартному уравнению: 220 – ваш возраст. Если макс. ЧСС известна, следует скорректировать значение по умолчанию соответствующим образом.

Часы Suunto Race имеют стандартные зоны ЧСС и зоны ЧСС, предназначенные для тех или иных видов активности. Зоны по умолчанию можно использовать для всех занятий, но в более продвинутой тренировке можно использовать специальные зоны ЧСС для занятий бегом и велоспортом.

#### **Настройка макс. ЧСС**

Максимальную ЧСС можно настроить в меню **Тренировка** » **Зоны интенсивности** » **Зоны по умолчанию для всех видов спорта**.

- 1. Коснитесь макс. ЧСС (наибольшее значение, уд/мин) или нажмите кнопку-коронку.
- 2. Выберите новую макс. ЧСС, проведя вверх или вниз, либо повернув кнопку-коронку.

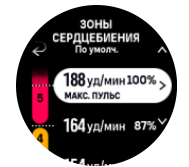

- 3. Коснитесь нужного значения или нажмите среднюю кнопку.
- 4. Чтобы выйти из представления зон ЧСС, проведите вправо или нажмите нижнюю кнопку.

*ПРИМЕЧАНИЕ: Настроить максимальную ЧСС также можно в меню Общиe » Личные данные.*

#### **Настройка зон ЧСС по умолчанию**

Настроить зоны ЧСС по умолчанию можно в меню **Тренировка** » **Зоны интенсивности** » **Зоны по умолчанию для всех видов спорта**.

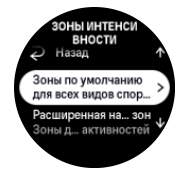

- 1. Прокрутите вверх или вниз и касанием или нажатием кнопки-коронки выберите нужную зону ЧСС, когда она будет подсвечена.
- 2. Выберите новую зону ЧСС, проведя вверх или вниз, либо повернув кнопку-коронку.

<span id="page-35-0"></span>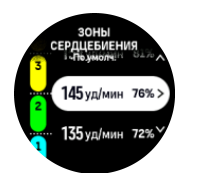

- 3. Коснитесь нужного значения или нажмите кнопку-коронку.
- 4. Чтобы выйти из представления зон ЧСС, проведите вправо или нажмите нижнюю кнопку.

*ПРИМЕЧАНИЕ: Выбрав Сброс в представлении зон ЧСС, можно сбросить параметры зон ЧСС до значений по умолчанию.*

#### **Настройка зон ЧСС для отдельных занятий**

Настроить зоны ЧСС для отдельных занятий можно в меню **Тренировка** » **Зоны интенсивности** » **Расширенная настройка зон**.

- 1. Коснитесь занятия (Бег или Велосипед), которое нужно отредактировать, или нажмите кнопку-коронку, когда занятие будет подсвечено.
- 2. Нажмите кнопку-коронку, чтобы включить зоны ЧСС.
- 3. Прокрутите вверх или вниз и касанием или нажатием кнопки-коронки выберите нужную зону ЧСС, когда она будет подсвечена.
- 4. Выберите новую зону ЧСС, проведя вверх или вниз, либо повернув кнопку-коронку.

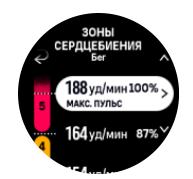

- 5. Коснитесь нужного значения или нажмите кнопку-коронку.
- 6. Чтобы выйти из представления зон ЧСС, проведите вправо или нажмите нижнюю кнопку.

#### 4.12.2. Зоны темпа

Зоны темпа работают аналогично зонам сердцебиения, но интенсивность тренировки основывается на темпе, а не на частоте сердечных сокращений. В зависимости от настроек зоны темпа отображаются либо в метрических, либо в британских единицах.

Suunto Raceпредусматривает по умолчанию пять зон темпа, которые можно использовать без изменений или настроить под собственные предпочтения.

Зоны темпа доступны для бега и велоспорта.

#### **Настройка зон темпа**

Чтобы в настройках задать зоны темпа для конкретных занятий, выберите **Тренировка** » **Зоны интенсивности** » **Расширенная настройка зон**.

- 1. Коснитесь **Бег** или **Велосипед** либо нажмите кнопку-коронку.
- 2. Проведите пальцем или прокрутите кнопку-коронку и выберите зоны темпа.
- 3. Проведите пальцем вверх или вниз или прокрутите и нажмите кнопку-коронку, когда подсветится зона темпа, которую необходимо изменить.
- 4. Выберите новую зону темпа, проводя вверх или вниз либо прокручивая кнопкукоронку.

<span id="page-36-0"></span>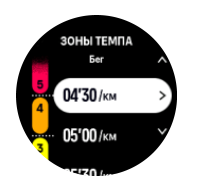

- 5. Нажмите кнопку-коронку, чтобы выбрать новое значение для зоны темпа.
- 6. Чтобы выйти из представления зон темпа, проведите вправо или нажмите нижнюю кнопку.

#### 4.12.3. Зоны мощности

Измеритель мощности определяет количество физического усилия, необходимого для определенного занятия. Усилие измеряется в ваттах. Главное преимущество измерителя мощности — точность. Измеритель мощности точно показывает фактическую интенсивность тренировки и количество произведенной мощности. Ход выполнения также можно легко отследить по анализу в ваттах.

Зоны мощности помогают регулировать мощность, расходуемую в ходе тренировки.

Suunto Raceпредусматривает пять зон мощности по умолчанию, которые можно использовать без изменений или настроить под собственные предпочтения.

Зоны мощности применяются во всех спортивных режимах по умолчанию для велоспорта, сайклинга и горного велосипеда. Для обычного бега и бега по пересеченной местности нужно использовать специальные спортивные режимы с определением мощности. Убедитесь, что пользовательские спортивные режимы поддерживают датчик мощности для определения зон мощности.

#### **Настройка зон мощности для отдельных занятий**

Чтобы в настройках задать зоны мощности для отдельных занятий, выберите **Тренировка** » **Зоны интенсивности** » **Расширенная настройка зон**.

- 1. Коснитесь занятия (бег или велосипед), которое нужно отредактировать, или нажмите кнопку-коронку, когда занятие будет подсвечено.
- 2. Проведите вверх или поверните кнопку-коронку и выберите зоны мощности.
- 3. Проведите вверх или вниз либо поверните кнопку-коронку и выберите зону мощности, которую хотите изменить.
- 4. Выберите новую зону мощности, проводя вверх или вниз либо прокручивая кнопкукоронку.

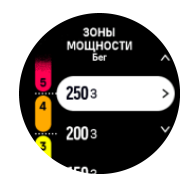

- 5. Нажмите кнопку-коронку, чтобы выбрать новое значение мощности.
- 6. Чтобы выйти из представления зон мощности, проведите вправо или нажмите нижнюю кнопку.

#### 4.12.4. Использование зон ЧСС, темпа и мощности при тренировках

*ПРИМЕЧАНИЕ: Для использования зон мощности во время выполнения физических упражнений необходимо иметь сопряженный датчик мощности. См. раздел [3.13. Сопряжение с устройствами измерения и датчиками](#page-15-0).*

Если во время записи упражнений (см. раздел *[4. Запись упражнения](#page-23-0)*) выбрать ЧСС, темп или мощность в качестве целевого показателя интенсивности (см. раздел *[4.3.](#page-26-0) [Использование целей при выполнении физических упражнений](#page-26-0)*), отобразится индикатор зон, разделенный на пять секторов. Эти пять секторов располагаются по внешнему краю дисплея спортивного режима. На индикаторе зона, выбранная в качестве целевого показателя интенсивности, будет подсвечиваться. Небольшая стрелка на индикаторе показывает позицию в пределах зоны.

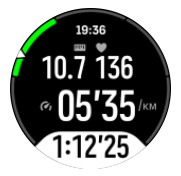

На часах отобразится уведомление, когда вы достигнете нужной зоны. В ходе выполнения упражнений часы предупреждают о необходимости ускориться или замедлить темп, если текущий показатель ЧСС, темпа или мощности выходит за пределы выбранной целевой зоны.

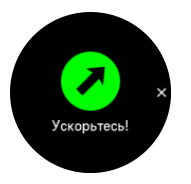

В пользовательских настройках текущего спортивного режима также можно дополнительно использовать отдельный дисплей с зонами интенсивности. В среднем поле дисплея зон отображаются текущая зона, время нахождения в ней и как далеко до следующих зон выше и ниже. Среднее поле также подсвечивается, указывая на то, что тренировка проходит в правильной зоне.

В сводке о тренировке вы увидите, сколько времени вы занимались в каждой зоне.

# <span id="page-38-0"></span>5. Навигация

Часы можно использовать для навигации в различных ситуациях. Вы можете ориентироваться на местности по магнитному северу, перемещаться по маршруту или двигаться к интересующему пункту (POI).

Чтобы пользоваться навигацией:

- 1. На дисплее часов прокрутите вверх или поверните кнопку-коронку.
- 2. Выберите **Карта**.

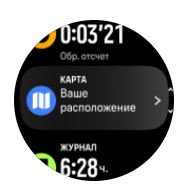

3. Дисплей карты показывает текущее местоположение и окрестности.

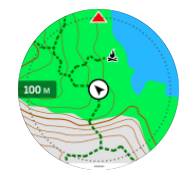

*ПРИМЕЧАНИЕ: Если компас не откалиброван, вам предложат откалибровать его при входе в карту.*

4. Нажмите нижнюю кнопку, чтобы открыть список ярлыков. Ярлыки ускоряют доступ к навигационным действиям (например, к проверке координат текущего местоположения или к выбору другого маршрута для навигации).

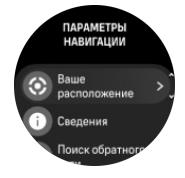

## 5.1. Офлайн-карты

Благодаря Suunto Race, офлайн-карты могут быть загружены на часы, чтобы использовать их в отсутствие телефона и находить маршрут, используя только часы.

Перед тем, как вы сможете использовать офлайн-карты на часах, в приложении Suunto необходимо настроить подключение к беспроводной сети и загрузить выбранную область карты на часы. Когда загрузка карты завершится, вы получите соответствующее уведомление.

Более подробную инструкцию по настройке беспроводной сети и загрузке офлайнкарты в приложение Suunto можно найти *[по этой ссылке](https://www.suunto.com/Support/faq-articles/suunto-app/how-can-i-download-offline-maps-to-my-suunto-watch)*.

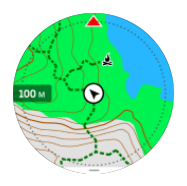

<span id="page-39-0"></span>Выбор офлайн-карт перед выполнением тренировки:

- 1. Выберите спортивный режим, в котором используется GPS.
- 2. Прокрутите вниз и выберите **Карта**.
- 3. Выберите желаемый стиль карты и подтвердите его, нажав среднюю кнопку.
- 4. Прокрутите вверх и начните тренировку как обычно.
- 5. Нажимайте среднюю кнопку, чтобы прокрутить к карте.

*ПРИМЕЧАНИЕ: Если в меню карты выбрано Выкл., то будет отображаться не карта, а лишь навигационная цепочка.*

Выбор офлайн-карты без тренировки:

- 1. На дисплее часов прокрутите вверх или поверните кнопку-коронку.
- 2. Выберите **Карта**.
- 3. Чтобы закрыть карту, нажмите нижнюю кнопку.
- 4. Выберите **Выход**.

### Жесты управления картой

#### **Нижняя кнопка**

**•** Нажатие для открытия параметров навигации

#### **Кнопка-коронка**

**•** Поворачивайте, чтобы увеличить/уменьшить

#### **Прокрутка и касание (если включено)**

- **•** Касание и перетаскивание карты на панель (если не касаться к экрану в течение 5 секунд, то карта вернется в ваше текущее местоположение)
- **•** Касание для центрирования карты вокруг выбранного местоположения
- **•** Смахивание для прокручивания карты

### 5.2. Высотная навигация

Если вы используете навигацию по маршруту со значениями высоты над уровнем моря, то можете использовать данные о подъеме и спуске, хранящиеся в высотном профиле. В ходе выполнения упражнения проведите влево или нажмите среднюю кнопку, чтобы перейти к дисплею высотного профиля.

Дисплей высотного профиля отображает следующие сведения:

- **•** Вверху: текущая высота над уровнем моря
- **•** По центру: высотный профиль с вашим текущим местоположением
- **•** Внизу: оставшийся подъем или спуск (коснитесь экрана, чтобы изменить представления)

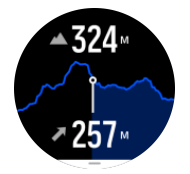

<span id="page-40-0"></span>Если вы слишком сильно отклонитесь от маршрута при использовании высотной навигации, на часах в высотном профиле отобразится сообщение **Вне маршрута**. При появлении этого сообщения перейдите к дисплею навигации, чтобы снова выйти на маршрут, прежде чем продолжить использование высотного профиля.

## 5.3. Навигация по азимуту

Навигация по азимуту — это функция, которую можно использовать на открытом воздухе, чтобы следовать по целевому маршруту к месту, которое вы видите или нашли на карте. Эту функцию можно использовать отдельно как компас или вместе с бумажной картой.

Если в ходе настройки направления задать целевое расстояние и высоту над уровнем моря, часы можно использовать для навигации к этому целевому местоположению.

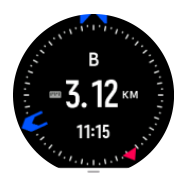

Использование навигации по азимуту во время тренировки (возможно только для занятий на открытом воздухе):

- 1. Прежде чем начать запись тренировки, проведите вверх или поверните кнопкукоронку и выберите **Навигация**.
- 2. Выберите **Азимут**.
- 3. При необходимости откалибруйте компас, следуя инструкциям на экране.
- 4. Направьте синюю стрелку на экране к месту назначения и нажмите среднюю кнопку.
- 5. Если расстояние и высота до местоположения неизвестны, выберите **Нет**.
- 6. Нажмите кнопку-коронку для подтверждения заданного азимута.
- 7. Если расстояние и высота до местоположения известны, выберите **Да**.
- 8. Укажите расстояние и высоту до места назначения.
- 9. Нажмите кнопку-коронку для подтверждения заданного азимута.

Чтобы использовать навигацию по азимуту не в ходе тренировки:

- 1. Перейдите к пункту **Карта**. Для этого на циферблате часов проведите пальцем вверх или прокрутите кнопку-коронку.
- 2. На дисплее карты проведите пальцем снизу вверх.
- 3. Выберите **Навигация по азимуту**.
- 4. При необходимости откалибруйте компас, следуя инструкциям на экране.
- 5. Направьте синюю стрелку на экране к месту назначения и нажмите среднюю кнопку.
- 6. Если расстояние и высота до местоположения неизвестны, выберите **Нет** и следуйте за синей стрелкой до места назначения.
- 7. Если расстояние и высота до местоположения известны, выберите **Да**.
- 8. Укажите расстояние и высоту до места назначения и следуйте за синей стрелкой до места назначения. На дисплее также отображается расстояние и высота, оставшиеся до места назначения.
- 9. Задайте новый азимут, смахнув вверх или нажав нижнюю кнопку.
- 10. Чтобы завершить навигацию, нажмите верхнюю кнопку.

## <span id="page-41-0"></span>5.4. Маршруты

Часы Suunto Race можно использовать для навигации по маршруту. Планируйте маршруты в приложении Suunto и передавайте их на часы в ходе следующей синхронизации.

Чтобы выполнить навигацию по маршруту:

1. Прокрутите вверх на дисплее часов или поверните кнопку-коронку и выберите **Карта**.

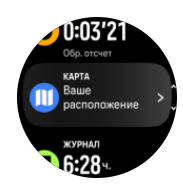

- 2. На дисплее карты нажмите нижнюю кнопку.
- 3. Чтобы открыть список маршрутов, прокрутите до пункта **Маршруты** и нажмите кнопку-коронку.
- 4. Прокрутите до маршрута для навигации и нажмите кнопку-коронку.

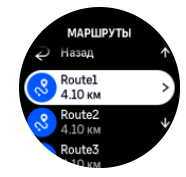

- 5. Выберите маршрут, нажав верхнюю кнопку.
- 6. Выберите **Начать тренировку**, если вы хотите использовать маршрут для тренировки, или **Только навигация**, чтобы использовать навигацию по маршруту.

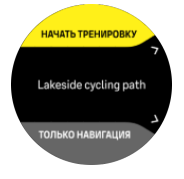

*ПРИМЕЧАНИЕ: Если используется только навигация по маршруту, то приложение Suunto не сохраняет данные и не ведет журнал.*

7. Чтобы завершить навигацию, снова нажмите верхнюю кнопку в любое время.

Если офлайн-карты отключены, то будет отображен только маршрут. Корректируйте масштаб кнопкой-коронкой.

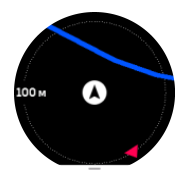

На экране пошаговой навигации, можно нажать нижнюю кнопку, чтобы открыть меню навигации. Меню ускоряет доступ к навигационным действиям (например, к сохранению текущего местоположения или выбору другого маршрута для навигации).

Во всех спортивных режимах с GPS также есть вариант выбора маршрута. См. раздел *[4.2. Использование навигации во время упражнений](#page-24-0)*.

## <span id="page-42-0"></span>Подсказки по навигации

Часы помогут не сбиться с маршрута в ходе навигации, отображая дополнительные уведомления по ходу движения.

Например, если вы отклонились от маршрута больше чем на 100 м (330 футов), часы уведомят вас об этом и сообщат, когда вы вернетесь на маршрут.

Когда вы достигнете путевой точки или интересующего пункта на маршруте, появится информационное сообщение с расстоянием и расчетным временем на маршруте (ETE) до следующей путевой точки или интересующего пункта.

*ПРИМЕЧАНИЕ: Если ваш маршрут пересекается сам с собой (например, имеет форму восьмерки), и вы ошиблись с поворотом на перекрестке, то часы предполагают, что вы специально изменили направление движения по маршруту. Часы покажут следующий ориентир, исходя из нового направления движения. Обращайте внимание на навигационную цепочку, когда движетесь по сложному маршруту, чтобы случайно не пойти в другую сторону.*

### Пошаговая навигация

Создавая маршруты в приложении Suunto, можно включить пошаговые инструкции. Когда для навигации используется переданный на часы маршрут, часы дают пошаговые инструкции, а также издают звуковые оповещения и показывают текстовые сообщения о том, куда нужно повернуть.

### 5.5. Точки интереса

Интересующий пункт (POI) — это особое место (например, площадка для кемпинга или красивый вид, открывающийся на маршруте), координаты которого можно сохранить для дальнейшей навигации. Вы можете создавать интересующие пункты в приложении Suunto прямо на карте, даже когда находитесь вдалеке от них. Чтобы создать интересующий пункт, сохраните на часы текущее местоположение.

Свойства каждого интересующего пункта (POI):

- **•** Название POI
- **•** Тип POI
- **•** Дата и время создания
- **•** Широта
- **•** Долгота
- **•** Возвышение

Часы поддерживают хранение до 250 интересующих пунктов.

#### 5.5.1. Добавление и удаление интересующих пунктов (POI)

Чтобы добавить интересующий пункт на часы, воспользуйтесь приложением Suunto или сохраните текущее местоположение на часах.

На часы можно добавить координаты любых интересных мест, сохранив их в качестве интересующих пунктов.

Чтобы добавить интересующий пункт с помощью часов:

1. Прокрутите вверх или поверните кнопку-коронку и выберите **Карта**.

- <span id="page-43-0"></span>2. На дисплее карты нажмите нижнюю кнопку.
- 3. Выберите **Ваше расположение** и нажмите кнопку-коронку.
- 4. Дождитесь, пока GPS-модуль включится и часы обнаружат ваше местоположение.
- 5. Когда на дисплее часов появятся широта и долгота текущего местоположения, нажмите верхнюю кнопку, чтобы сохранить местоположение в качестве интересующего пункта, и выберите его тип.
- 6. По умолчанию название интересующего пункта совпадает с его типом (к названию добавляется порядковый номер). Позже вы сможете изменить его имя в приложении Suunto.

#### Удаление интересующих пунктов

Чтобы удалить интересующий пункт, уберите его из списка интересующих пунктов на часах или удалите его в приложении Suunto.

Чтобы удалить интересующий пункт на часах:

- 1. Прокрутите вверх или поверните кнопку-коронку и выберите **Карта**.
- 2. На дисплее карты нажмите нижнюю кнопку.
- 3. Выберите **POIs** и нажмите кнопку-коронку.
- 4. Прокрутите до интересующего пункта, который вы хотите удалить с часов, и нажмите кнопку-коронку.
- 5. Прокрутите до конца информации и выберите **Удалить**.

Удаление интересующего пункта с часов не является окончательным.

Навсегда удалить интересующий пункт можно в приложении Suunto.

#### 5.5.2. Навигация до интересующего пункта

Поддерживается навигация до любого интересующего пункта из соответствующего списка на часах.

*ПРИМЕЧАНИЕ: В ходе навигации до интересующего пункта часы используют GPSмодуль в режиме полной мощности.*

Чтобы воспользоваться функцией навигации до интересующего пункта:

- 1. Прокрутите вверх или поверните кнопку-коронку и выберите **Карта**.
- 2. На дисплее карты нажмите нижнюю кнопку.
- 3. Выберите **POIs** и нажмите кнопку-коронку.
- 4. Прокрутите список до интересующего пункта для навигации и нажмите кнопкукоронку.
- 5. Нажмите верхнюю кнопку или коснитесь пункта **Выбрать**.
- 6. Выберите **Начать тренировку**, если хотите использовать интересующий пункт для тренировки, или нажмите **Только навигация**, если хотите использовать навигацию до интересующего пункта.

*ПРИМЕЧАНИЕ: Если используется только навигация до интересующего пункта, то приложение Suunto не сохраняет данные и не ведет журнал.*

7. Чтобы завершить навигацию, снова нажмите верхнюю кнопку в любое время.

Навигация до интересующего пункта имеет два представления:

<span id="page-44-0"></span>**•** Представление интересующих пунктов (POI) с индикатором направления и расстоянием до POI

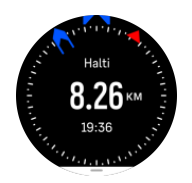

**•** Представление карты с указанием вашего текущего местоположения относительно интересующего пункта и навигационной цепочки (пройденного маршрута)

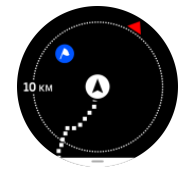

Чтобы переключаться между представлениями, нажимайте кнопку-коронку.

*ПРИМЕЧАНИЕ: Если включены офлайн-карты, то представление будет отображать подробную карту в зависимости от вашего местоположения.*

Другие интересующие пункты, находящиеся рядом, показаны на карте серым цветом. Чтобы изменить масштаб в представлении карты, поворачивайте кнопку-коронку.

В ходе навигации можно нажать нижнюю кнопку, чтобы открыть меню навигации. Это меню облегчает доступ к подробным сведениям об интересующем пункте и действиям (таким как сохранение текущего местоположения, выбор другого интересующего пункта в качестве цели навигации или завершение навигации).

#### 5.5.3. Типы интересующих пунктов (POI)

Часы Suunto Race поддерживает следующие типы интересующих пунктов:

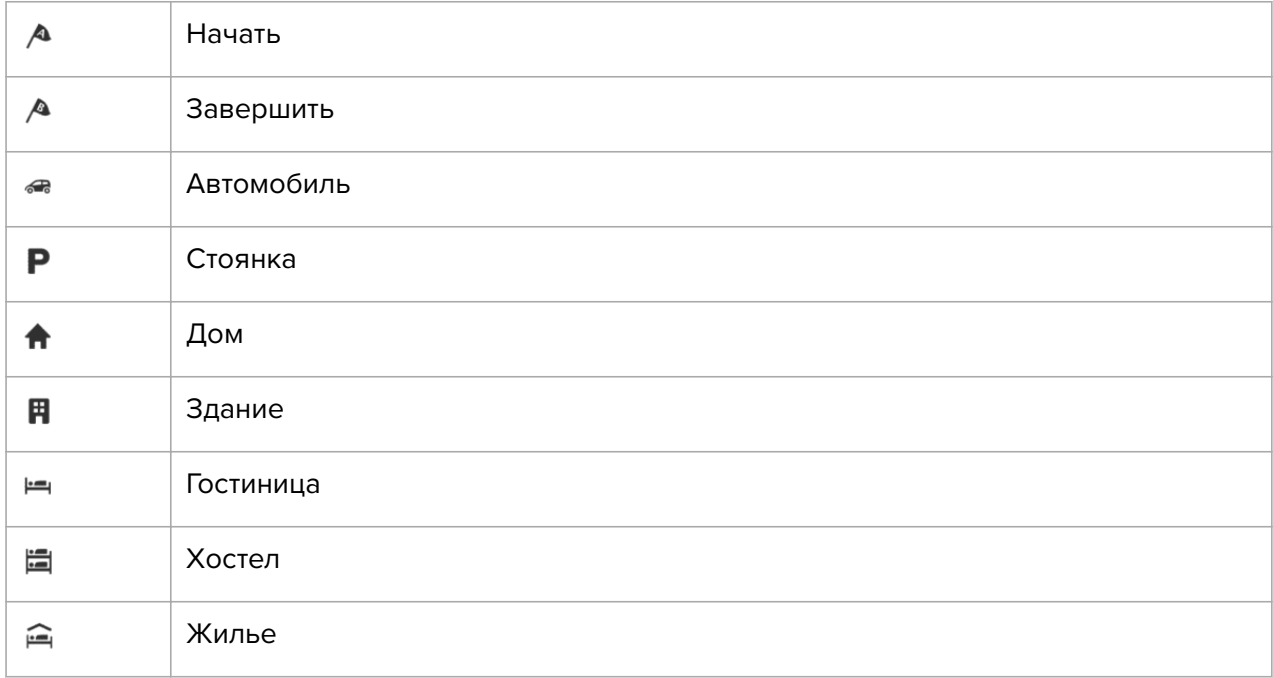

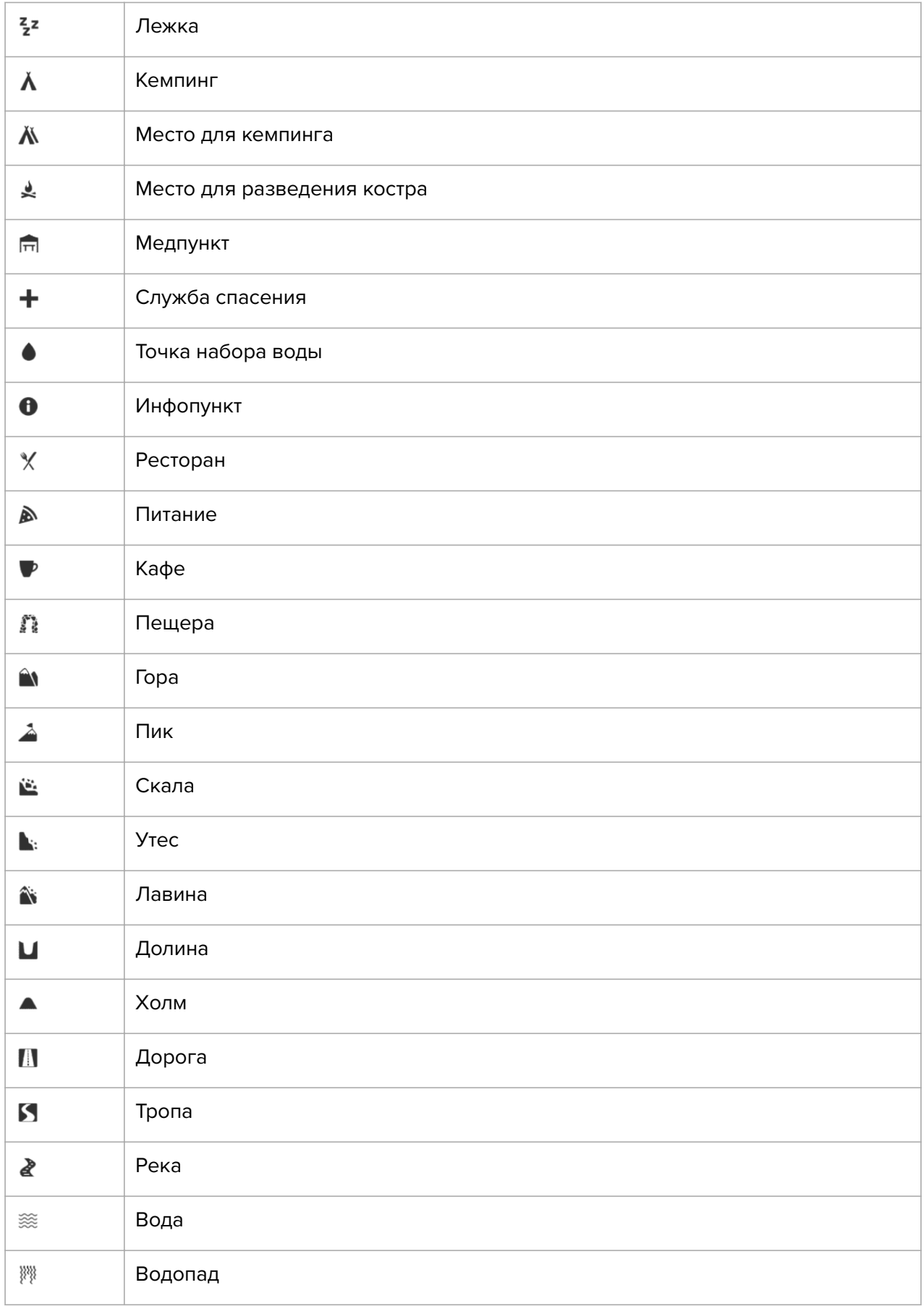

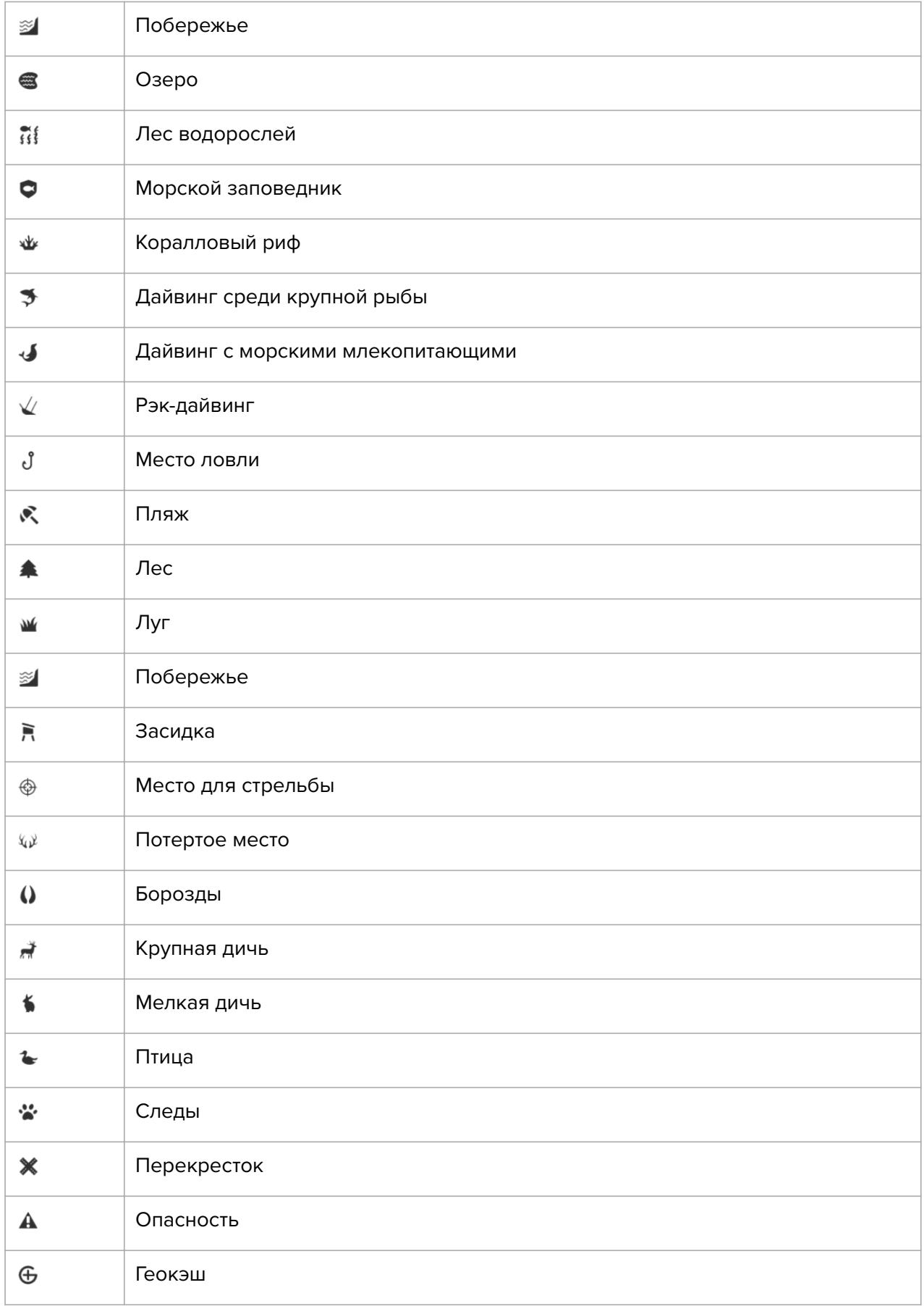

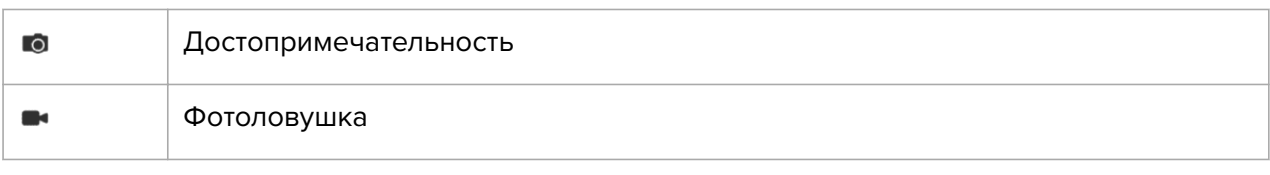

# <span id="page-48-0"></span>6. Виджеты

Виджеты предоставляют полезную информацию о занятиях и тренировках. Виджеты можно посмотреть, прокручивая вверх дисплей часов или поворачивая кнопку-коронку.

Виджет можно закрепить для быстрого и легкого доступа к нему. Чтобы выбрать, какой виджет закрепить, на дисплее часов нажмите кнопку-коронку и дважды коснитесь экрана. Также можно закрепить виджет с помощью параметра **Настройка**, который доступен здесь: **Панель управления**.

Виджеты можно включать/выключать здесь: **Панель управления** (**Настройка** > **Виджеты**). Чтобы выбрать, какие виджеты вы хотите использовать, активируйте ползунок.

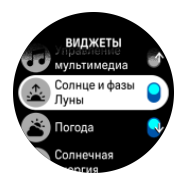

Вы также можете выбрать, какие виджеты использовать на часах и в каком порядке. Для этого включайте, выключайте и сортируйте их в приложении Suunto.

## 6.1. Погода

В виджете погоды отображаются сведения о текущей погоде. Он отображает текущую температуру воздуха, скорость и направление ветра, а также текущий тип погодных условий, в виде текста и значков. Типами погодных условий могут быть, например: солнечно, облачно, дождь и так далее.

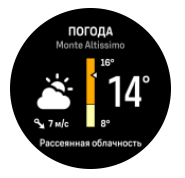

Прокрутите вверх или прокрутите кнопку-коронку, чтобы посмотреть подробные сведения о погоде, например, влажность, качество воздуха и прогноз.

*СОВЕТ: Убедитесь, что часы подключены к приложению Suunto, чтобы получать наиболее точные сведения о погоде.*

### 6.2. Уведомления

Если часы сопряжены с приложением Suunto, то вы можете получать уведомления на часы (например, о входящих вызовах и текстовых сообщениях).

При первом сопряжении часов с приложением уведомления будут включены по умолчанию. Выключить их можно в разделе **Уведомл.**.

*ПРИМЕЧАНИЕ: Сообщения от некоторых коммуникационных приложений могут быть несовместимы с Suunto Race.*

Уведомление на дисплее часов отображается во всплывающем окне.

<span id="page-49-0"></span>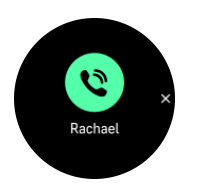

Чтобы скрыть всплывающее окно, нажмите кнопку-коронку. Если сообщение не помещается на экране, вращайте кнопку-коронку или прокрутите вверх, чтобы увидеть весь текст.

Нажмите **Действия**, чтобы взаимодействовать с уведомлением (доступные параметры зависят от того, из какого мобильного приложения оно отправлено).

С часов можно отправлять **Быстрый ответ** в приложения для обмена сообщениями. В приложении Suunto можно выбрать и отредактировать шаблоны сообщений.

#### История уведомлений

На часах можно просматривать непрочитанные уведомления и пропущенные вызовы для мобильного устройства.

На дисплее часов прокрутите вверх и выберите виджет уведомлений, а затем поверните кнопку-коронку, чтобы прокрутить историю уведомлений.

Если все сообщения просмотрены на мобильном устройстве или если выбрать **Очистить все сообщения** в виджете уведомлений, то история уведомлений на часах будет пустой.

### 6.3. Управление мультимедиа

С помощью часов Suunto Race можно управлять музыкой, подкастами и другими медиаданными, которые воспроизводятся на телефоне или транслируются с телефона на другое устройство.

*ПРИМЕЧАНИЕ: Чтобы использовать Управление мультимедиа, нужно выполнить сопряжение телефона с часами.*

Чтобы открыть виджет управления мультимедиа, на дисплее часов прокрутите вверх или в ходе тренировки нажмите и удерживайте кнопку-коронку, пока не появится виджет управления мультимедиа.

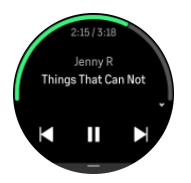

В виджете управления мультимедиа с помощью кнопок ""Воспроизвести", "Следующая запись" или "Предыдущая запись" можно выполнять соответствующие действия.

Чтобы открыть полное меню настроек управления мультимедиа, прокрутите вверх или поверните кнопку-коронку.

Чтобы выйти из виджета управления мультимедиа, нажмите нижнюю кнопку.

## <span id="page-50-0"></span>6.4. Сердцебиение

В виджете отображается текущее значение сердцебиения, а также доступен график сердцебиения за 12-часовой период. График строится по средней частоте сердечных сокращений по 24-минутным интервалам.

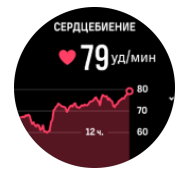

Минимальная частота сердцебиения за последние 12 часов является хорошим показателем восстановления. Если она выше обычного, то, вероятно, вы не полностью восстановились после предыдущей тренировки.

Если вы записываете упражнения, значения сердцебиения за день отражают повышение сердцебиения и расход калорий во время тренировки. Однако следует помнить, что график и показатели расхода усредненные. Если во время выполнения упражнений пиковая частота сердцебиения достигает 200 уд/мин, это максимальное значение не будет показано на графике, а будет усреднено для стандартного 24 минутного интервала.

Чтобы увидеть в виджете ежедневные значения ЧСС, необходимо активировать функцию измерения пульса за день. Эту функцию можно включать и выключать в разделе **Активность**. Также можно прокрутить вниз виджета измерения сердцебиения и активировать ее там.

Если функция активирована, для измерения частоты сердечных сокращений часы регулярно активируют оптический датчик измерения пульса, что немного увеличивает расход заряда батареи.

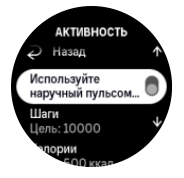

После включения этой функции подождите 24 минуты, пока часы не начнут показывать данные сердцебиения.

Для возврата к дисплею часов прокрутите вправо или нажмите нижнюю кнопку.

## 6.5. Восстановление, HRV (вариабельность частоты сердцебиения)

HRV (вариабельность частоты сердцебиения) — это измерение изменчивости промежутка времени между ударами сердца. Это значение является хорошим прогностическим фактором относительно общего состояния здоровья и благополучия.

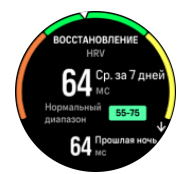

<span id="page-51-0"></span>Вариабельность частоты сердцебиения помогает понять состояние восстановления и измеряет уровень физической и моральной усталости, а также оценивает готовность организма к тренировке.

Чтобы получить эффективное среднее значение HRV, необходимо отслеживать сон по меньшей мере три раза в неделю в течение длительного периода и установить диапазон HRV.

Различные ситуации и условия, например, спокойный отдых, физическое или умственное напряжение либо грипп, могут привести к изменениям HRV.

*СОВЕТ: Чтобы узнать больше о восстановлении HRV, посетите [www.suunto.com](http://www.suunto.com) или зайдите в приложение Suunto.*

### 6.6. Достижения

Виджет достижений предоставляет данные, которые помогают повысить тренировочную нагрузку, в частности частоту, длительность или интенсивность тренировок, в течение более продолжительного периода.

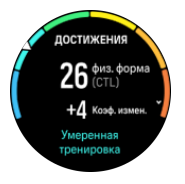

Исходя из длительности и интенсивности каждой тренировке присваивается балл тренировочного стресса (TSS). По этому значению вычисляется тренировочная нагрузка для кратковременных и длительных средних значений. На основе этого значения TSS часы рассчитывают уровень физической подготовки (определяемый как VO₂max), CTL (хроническая тренировочная нагрузка), а также дают оценку лактатного порога и прогноз темпа бега на различные расстояния.

Коэффициент изменения — это метрика, которая отслеживает коэффициент повышения или понижения уровня физической подготовки в течение установленного периода времени.

Уровень аэробной подготовки определяется показателем VO<sub>2</sub>max (максимальное потребление кислорода), повсеместно принятым для оценки аэробной выносливости. Иначе говоря, показатель VO<sub>2</sub>max указывает на то, насколько хорошо организм использует кислород. Чем выше показатель VO<sub>2</sub>max, тем эффективнее организм использует кислород.

Расчет уровня физической подготовки производится путем определения частоты сердечных сокращений во время каждого записанного занятия ходьбой или бегом. Для оценки уровня физической подготовки необходимо записать бег или ходьбу в течение не менее 15 минут, надев часы Suunto Race.

В виджете также отображается расчетный фитнес-возраст. Фитнес-возраст — это числовое значение, выражающее значение VO<sub>2</sub>max в виде возраста.

<span id="page-52-0"></span>*ПРИМЕЧАНИЕ: Улучшение показателя VO₂max в значительной степени индивидуально и зависит от таких факторов, как возраст, пол, генетическая наследственность и натренированность. Если человек находится в очень хорошей физической форме, уровень физической подготовки будет повышаться медленней. Если человек только начал регулярно заниматься спортом, улучшение физической формы может идти быстрее.*

*СОВЕТ: Чтобы узнать больше о концепции анализа тренировочной нагрузки Suunto, посетите [www.suunto.com](http://www.suunto.com) или зайдите в приложение Suunto.*

## 6.7. Тренировка

Виджет тренировки дает информацию о тренировочной нагрузке за текущую неделю, а также общей длительности всех тренировок.

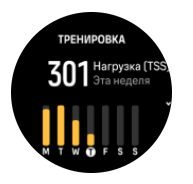

Этот виджет помогает составить представление о текущей физической форме, о том, не начали ли вы ее терять, поддерживаете ли вы ее или тренируетесь ли вы сейчас продуктивно.

Значение CTL (хроническая тренировочная нагрузка) — это средневзвешенный показатель длительного TSS (балла тренировочного стресса). Чем больше вы тренируетесь, тем лучше ваша физическая форма.

Значение ATL (острая тренировочная нагрузка) — это средневзвешенный 7-дневный показатель TSS, который в основном отслеживает текущий уровень усталости.

Значение TSB (баланс тренировочной нагрузки) показывает форму, которая как правило является разницей между длительной хронической тренировочной нагрузкой (CTL) и кратковременной острой тренировочной нагрузкой (ATL).

*СОВЕТ: Чтобы узнать больше о концепции анализа тренировочной нагрузки Suunto, посетите [www.suunto.com](http://www.suunto.com) или зайдите в приложение Suunto.*

### 6.8. Тренировки и восстановление

Виджет тренировок и восстановления показывает текущую физическую форму и ощущения во время тренировок за предыдущую неделю и последние 6 недель. Учтите, что для получения этих данных необходимо записывать ощущения после каждой тренировки. См. *[4.11. Ощущения](#page-32-0)*.

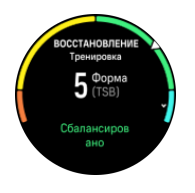

Этот виджет также будет предоставлять данные о соответствии вашего восстановления текущей тренировочной нагрузке.

<span id="page-53-0"></span>*СОВЕТ: Чтобы узнать больше о концепции анализа тренировочной нагрузки Suunto, посетите [www.suunto.com](http://www.suunto.com) или зайдите в приложение Suunto.*

## 6.9. Кислород в крови

*ПРЕДУПРЕЖДЕНИЕ: Часы Suunto Race не являются медицинским устройством, и уровень содержания кислорода в крови, отображаемый на часах Suunto Race, не предназначен для диагностики или отслеживания медицинских состояний.*

Уровень кислорода в крови можно измерять с помощью часов Suunto Race. На представлении дисплея часов прокрутите вверх или поверните кнопку-коронку, чтобы перейти к виджету Кислород в крови, и выберите его.

Уровень кислорода в крови может указывать на перетренированность или усталость. Этот показатель также может служить полезным индикатором акклиматизации на большой высоте.

В норме содержание кислорода в крови составляет от 96% до 99% этого показателя на уровне моря. На большой высоте нормальные значения могут быть несколько ниже. При успешной акклиматизации это значение снова возрастает.

Как измерять уровень кислорода в крови с помощью виджета Кислород в крови:

- 1. Выберите **Измерить сейчас**.
- 2. Не двигайте рукой, пока часы производят измерения.
- 3. Если измерение не удалось выполнить, следуйте инструкциям на часах.
- 4. По завершении измерения на экране отобразится уровень кислорода в крови.

Также измерять содержание кислорода в крови можно во время сна (см. раздел *6.10. Сон*).

## 6.10. Сон

Хороший ночной сон — залог прекрасного внутреннего самочувствия и здорового организма. Часы можно использовать для отслеживания сна и его средней продолжительности.

Наденьте часы Suunto Race на время сна, чтобы отслеживать показатели сна с помощью данных акселерометра.

Чтобы отследить сон:

- 1. На дисплее часов прокрутите вниз и выберите **Сон** .
- 2. Переместите ползунок **Отслеж. сна** в положение "Вкл.".

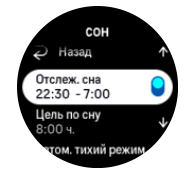

3. Задайте время отхода ко сну и пробуждения в соответствии с обычным распорядком.

Задав период сна, можно активировать на часах режим Не беспокоить во время сна, а также измерять Кислород в крови и Отслеживание HRV.

Чтобы задать этот период, выполните шаг 3 выше. Этот период часы считают временем сна (когда вы находитесь в постели) и учитывают отдельные его периоды в составе единого сна. Например, если вы встали ночью для того, чтобы выпить воды, весь последующий сон после этого часы учтут как один период.

*ПРИМЕЧАНИЕ: Если лечь спать до указанного периода сна и проснуться после него, то часы не сочтут эти отрезки единым периодом сна. Необходимо задавать период сна по самому раннему возможному времени отхода ко сну и по самому последнему возможному времени пробуждения.*

После включения отслеживания сна можно также задать целевой показатель сна. Обычно человеку нужно от 7 до 9 часов сна в день, хотя индивидуальная оптимальная продолжительность сна может отличаться от нормы.

### Тенденции сна

После пробуждения активируется сводка сна. В нее входит общая продолжительность сна, оценочное время бодрствования (когда определялось движение) и время глубокого сна (без движения).

Кроме сводки о конкретной ночи, можно также посмотреть общую тенденцию сна в виджете сна. На дисплее часов прокручивайте вверх или поворачивайте кнопкукоронку, пока не отобразится виджет **Сон**. В первом представлении отображается последний период сна и график за последние семь дней.

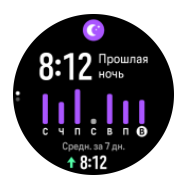

В виджете сна проведите пальцем вверх, чтобы ознакомиться с детальной информацией о последнем периоде сна.

*ПРИМЕЧАНИЕ: Все измерения сна основаны только на движениях, поэтому являются приблизительными и могут не отражать реальных привычек сна.*

## Измерение частоты сердцебиения, уровня кислорода в крови и вариабельности частоты сердцебиения (HRV) во время сна

Если на ночь не снимать часы, то можно получить дополнительные данные о частоте сердечных сокращений, HRV и уровне кислорода в крови во время сна.

### Автоматический режим "Не беспокоить"

Можно настроить режим "Не беспокоить", чтобы часы автоматически включали его во время сна.

## <span id="page-55-0"></span>6.11. Шаги и калории

Часы отслеживают общий уровень активности в течение дня. Это важный информационный фактор независимо от того, хотите ли вы просто быть в хорошей физической форме и сохранить здоровье или готовитесь к соревнованиям.

Активность — это замечательно, но при усердных тренировках нужно некоторое время отдыхать и снижать активность.

Счетчик активности автоматически обнуляется каждый день в полночь. В конце недели (в воскресенье) часы генерируют сводку о занятиях с указанием среднего значения за неделю и общими показателями по дням.

Часы считают шаги с помощью акселерометра. Общий счетчик шагов работает круглосуточно, в том числе во время записи тренировок и других занятий. Однако в некоторых видах спорта, например плавании и езде на велосипеде, шаги не подсчитываются.

В виджете верхняя цифра — общее количество шагов за день, а нижняя цифра примерное количество активных калорий, потраченных за день. Число под ним — это общее количество потраченных калорий. Общее количество потраченных калорий включает в себя активные калории и базовый метаболический уровень (BMR) (см. ниже).

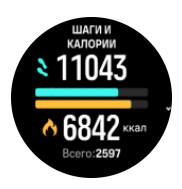

Дуги в виджете показывают, сколько осталось для достижения ежедневных целей активности. Эти цели можно изменять в соответствии с личными предпочтениями (см. ниже).

Чтобы увидеть количество сделанных шагов и затраченных калорий за последние семь дней, на экране виджета проведите пальцем вверх.

## Цели активности

Здесь можно настраивать ежедневные цели по шагам и калориям. В настройках выберите **Активность**, чтобы открыть параметры целей активности.

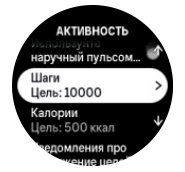

Чтобы задать цель по шагам, укажите общее количество шагов за день.

Количество калорий, сжигаемых за день, рассчитывается по двум факторам: базовый метаболический уровень (BMR) и физическая активность.

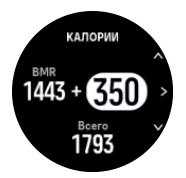

<span id="page-56-0"></span>BMR — это количество калорий, сжигаемых организмом в состоянии покоя. Это те калории, которые необходимы организму, чтобы поддерживать температуру и выполнять базовые функции, например моргание или сердцебиение. Это количество зависит от личного профиля, в том числе таких факторов, как возраст и пол.

Для цели по калориям вы указываете, сколько калорий хотите израсходовать в дополнение к BMR. Это так называемые активные калории. Круг вокруг экрана активности заполняется в соответствии с количеством калорий, потраченных за день относительно цели.

## 6.12. Солнце и фазы Луны

На дисплее часов прокрутите вверх или поверните кнопку-коронку, чтобы перейти к виджету "Солнце и фазы Луны". На часах отобразится время до следующего захода или восхода солнца в зависимости от времени суток.

Если выбрать этот виджет, то отобразится дополнительная информация о времени восхода и захода солнца, а также о текущей фазе Луны.

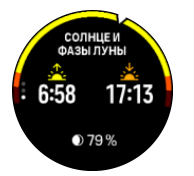

## 6.13. Журнал

В журнале на часах доступны общие сведения о тренировках.

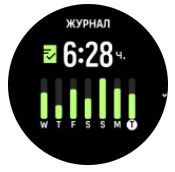

В журнале доступна сводка с данными о тренировках для текущей недели. В сводке указывается общая продолжительность тренировок и данные по дням, когда вы занимались спортом.

Проведите вверх, чтобы увидеть информацию о времени и видах тренировок. Если выбрать один из видов активности, нажав кнопку-коронки, то отобразится детальная информация о нем и вы также сможете удалить активность из журнала.

## 6.14. Ресурсы

Ресурсы показывают уровень энергии в организме, который напрямую влияет на способность справляться с нагрузками и решать текущие задачи.

Стресс и физическая активность истощают ресурсы организма, а отдых и восстановление восполняют их. Хороший сон очень важен, чтобы у организма были все необходимые ресурсы.

Когда ресурсы организма на максимуме, вы бодры и энергичны. Высокие показатели ресурсов перед выходом на пробежку сулят замечательную тренировку, поскольку тело накопило энергию, необходимую для адаптации к нагрузкам и улучшения результатов.

<span id="page-57-0"></span>Отслеживая ресурсы организма, вы можете ими управлять и разумно использовать. Уровни ресурсов также можно использовать в качестве индикаторов для выявления факторов стресса, подбора индивидуальных стратегий эффективного восстановления и оценки влияния правильного питания.

Показатели нагрузки и восстановления определяются на основе показаний оптического пульсометра. Чтобы видеть актуальные показатели в течение дня, нужно включить показ сердцебиения за день. См. раздел *[6.4. Сердцебиение](#page-50-0)*.

Чтобы получать максимально точные данные, важно настроить Макс. пульс и ЧСС отдыха в соответствии с частотой сердцебиения. По умолчанию для параметра ЧСС отдыха задано значение 60 уд/мин, а для Макс. пульс значение указывается в зависимости от вашего возраста.

Настроить показатели сердцебиения можно в меню **Общиe** » **Личные данные**.

*СОВЕТ: Для параметра ЧСС отдыха используйте самое низкое сердцебиение, измеренное во время сна.*

На дисплее часов поверните кнопку-коронку или прокрутите вверх для перехода к виджету ресурсов.

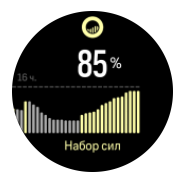

Цвет вокруг значка виджета показывает текущий уровень энергии. Зеленый указывает, что у вас идет набор сил. Индикатор состояния указывает на текущее состояние (активность, покой, набор сил или нагрузка). Столбчатая диаграмма отображает ресурсы за последние 16 часов, а значение в процентах — это оценка текущего уровня ресурсов.

## 6.15. Альтиметр и барометр

Часы Suunto Race постоянно измеряют абсолютное атмосферное давление с помощью встроенного датчика давления. На основе этого показателя и контрольной точки высоты устройство рассчитывает высоту или атмосферное давление.

*ПРЕДОСТЕРЕЖЕНИЕ: Следите, чтобы отверстия вокруг двух датчиков давления, расположенные на отметке "шесть часов" на корпусе часов, не забивались грязью и песком. Во избежание повреждения датчика не помещайте в отверстия посторонние предметы.*

На дисплее часов прокутите вверх или поверните кнопку-коронку, чтобы прокрутить до виджета "Альтиметр и барометр". Виджет имеет представления, которые можно пролистывать вверх и вниз. На первом представлении показана текущая высота над уровнем моря.

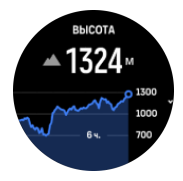

<span id="page-58-0"></span>Прокрутите вверх, чтобы увидеть барометрическое давление и график барометрических измерений.

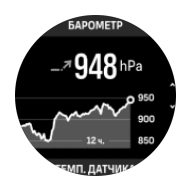

Еще раз прокрутите вверх, чтобы увидеть температуру.

Чтобы вернуться, прокрутите вниз или нажмите нижнюю кнопку.

Обязательно правильно выставите эталонную высоту (см. *[3.18. Высотомер](#page-19-0)*). Высота вашего текущего местоположения указана на большинстве топографических карт или в крупных онлайновых картографических сервисах, например Google Картах.

Изменение местных погодных условий влияет на показания высоты над уровнем моря. Если погода в данной местности меняется часто, рекомендуется периодически сбрасывать значение эталонной высоты над уровнем моря, желательно перед началом путешествия.

### Автопереключение профиля высотомера и барометра

Перемена погоды и изменение высоты приводят к изменению атмосферного давления. Поэтому часы Suunto Race автоматически переключается между двумя режимами распознавания изменений давления по мере изменения высоты или погоды с учетом характера вашего движения.

Если часы определяют вертикальное перемещение, они переключаются на измерение высоты. При отображении графика высоты максимальный интервал его обновления составляет 10 секунд.

Если высота остается постоянной (перемещение менее 5 метров по вертикали за 12 минут), часы интерпретируют все данные об изменении давления как изменение погоды и обновляют график барометра.

## 6.16. Таймер

В ваших часах для стандартного измерения времени доступны секундомер и таймер обратного отсчета. На дисплее часов прокручивайте вверх или поворачивайте кнопкукоронку, пока не отобразится виджет таймера.

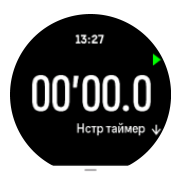

Когда вы впервые открываете виджет, в нем отображается секундомер. В дальнейшем будет отображать последний использованный прибор, то есть либо секундомер, либо таймер обратного отсчета.

Прокрутите вверх, чтобы открыть меню ярлыков **Нстр таймер**, где можно изменить настройки таймера.

## Секундомер

Чтобы запустить или остановить секундомер, нажмите верхнюю кнопку. Чтобы возобновить секундомер, снова нажмите верхнюю кнопку. Чтобы сбросить секундомер, нажмите нижнюю кнопку.

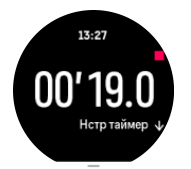

Чтобы закрыть таймер, нажмите нижнюю кнопку.

### Таймер обратного отсчета

Открыв виджет таймера, прокрутите вверх или нажмите нижнюю кнопку, чтобы перейти к меню ярлыков. В нем можно выбрать предустановленное время обратного отсчета или указать пользовательское значение.

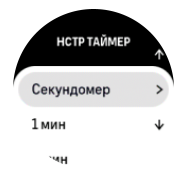

Чтобы остановить или обнулить таймер, нажимайте верхнюю и нижнюю кнопки.

Чтобы закрыть таймер обратного отсчета, нажмите нижнюю кнопку.

# <span id="page-60-0"></span>7. Инструкции SuuntoPlus™

Инструкции SuuntoPlus™ дают рекомендации на часах Suunto в реальном времени о любимых видах спорта и сервисах для активного отдыха. Также новые инструкции можно найти в магазине SuuntoPlus™ Store или создать собственные, например, в планировщике упражнений приложения Suunto.

Подробную информацию обо всех доступных инструкциях и синхронизации сторонних инструкций с вашим устройством см. по адресу *[www.suunto.com/suuntoplus/](http://www.suunto.com/suuntoplus/#HowToGuides) [#HowToGuides](http://www.suunto.com/suuntoplus/#HowToGuides)*.

Чтобы выбрать инструкции SuuntoPlus™ на часах:

- 1. Прежде чем начать запись тренировки, проведите вверх или поверните кнопкукоронку и выберите **SuuntoPlus™**.
- 2. Пролистайте до нужной инструкции и нажмите кнопку-коронку.
- 3. Вернитесь к начальному представлению и начните тренировку как обычно.
- 4. Нажимайте на кнопку-коронку, пока не дойдете до инструкции SuuntoPlus™, отображающейся на отдельном дисплее.

*ПРИМЕЧАНИЕ: Убедитесь, что на часах Suunto Race установлена новейшая версия ПО, и синхронизируйте их с приложением Suunto.*

# <span id="page-61-0"></span>8. Спортивные приложения SuuntoPlus<sup>™</sup>

Спортивные приложения SuuntoPlus™ расширяют возможности часов Suunto Race благодаря новым инструментам и доступу к аналитическим данным, чтобы они служили источником вдохновения и новых идей для вашей активной жизни. Другие спортивные приложения для часов Suunto Race доступны в магазине SuuntoPlus™ Store. Выберите нужные приложения, синхронизируйте их с часами и расширьте возможности занятия спортом.

Чтобы пользоваться спортивными приложениями SuuntoPlus™:

- 1. Прежде чем начать запись тренировки, прокрутите экран вниз и выберите **SuuntoPlus™**.
- 2. Выберите спортивное приложение.
- 3. Если для работы спортивного приложения нужно внешнее устройство или датчик, соединение с ним будет установлено автоматически.
- 4. Прокрутите вверх до начального представления и начните тренировку как обычно.
- 5. Проводите пальцем влево или нажимайте на кнопку-коронку, пока не дойдете до спортивного приложения SuuntoPlus™, отображающемся на отдельном дисплее.
- 6. После того как вы завершите запись тренировки, результат спортивного приложения SuuntoPlus™ будет доступен в сводке, если он релевантен.

В приложении Suunto вы можете выбрать спортивные приложения SuuntoPlus™, которые будете использовать на часах. Список спортивных приложений, доступных для ваших часах, см. на сайте *[Suunto.com/Suuntoplus](https://www.suunto.com/Suuntoplus)*.

*ПРИМЕЧАНИЕ: Убедитесь, что на часах Suunto Race установлена новейшая версия ПО, и синхронизируйте их с приложением Suunto.*

# <span id="page-62-0"></span>9. Уход и обслуживание

## 9.1. Рекомендации по использованию

Обращайтесь с устройством осторожно, не подвергайте его ударам и не роняйте.

При использовании часов в обычных условиях техническое обслуживание не требуется. После использования промойте устройство пресной водой с мягким мылом и осторожно очистите влажной мягкой тканью или замшей.

Используйте только оригинальные аксессуары Suunto! Условия гарантии не охватывают повреждения, причиненные использованием других аксессуаров.

## 9.2. Батарея

Продолжительность работы от одной зарядки зависит от порядка и условий использования часов. Низкие температуры сокращают продолжительность работы батареи после зарядки. Емкость перезаряжаемых аккумуляторных батарей со временем уменьшается.

*ПРИМЕЧАНИЕ: В случае ненормального падения емкости батареи из-за производственного дефекта, Suunto покрывает замену батареи до наступления одного из двух событий: истечения одного года или 300 циклов зарядки.*

Когда уровень заряда батареи составляет менее 20% и 5%, на часах появляется значок низкого заряда. Если уровень заряда становится очень низким, часы переходят в режим низкого энергопотребления и отображается значок необходимости зарядки.

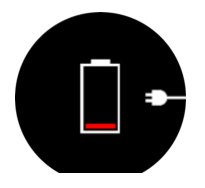

Для зарядки часов используйте поставляемый USB-кабель. При достаточно высоком уровне заряда батареи часы сами выйдут из режима низкого энергопотребления.

## 9.3. Утилизация

Утилизируйте устройство по правилам утилизации электронных устройств. Не выбрасывайте его в мусор. При желании вы можете вернуть устройство ближайшему к вам дилеру Suunto.

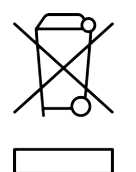

# <span id="page-63-0"></span>10. Рекомендации

## 10.1. Соблюдение законодательных требований

Сведения о соответствии нормативно-правовым требованиям см. в документе под названием «Безопасность изделия и нормативная информация», который входит в комплектацию вашего Suunto Race или доступен по адресу *[www.suunto.com/userguides](http://www.suunto.com/userguides)*.

## 10.2. CE

Настоящим компания Suunto Oy заявляет, что радиооборудование типа OW224 соответствует требованиям директивы 2014/53/EU. Полный текст Декларации соответствия ЕС вы найдете здесь: *[www.suunto.com/EUconformity](http://www.suunto.com/EUconformity)*.

 $C\in$ 

Suunto Race

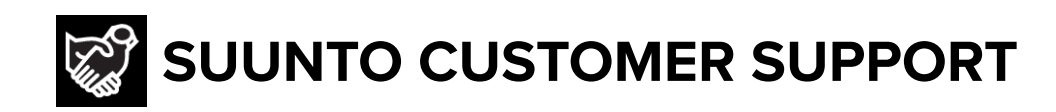

# **[www.suunto.com/support](https://www.suunto.com/support) [www.suunto.com/register](https://www.suunto.com/register)**

**Manufacturer:** Suunto Oy Tammiston Kauppatie 7 A, FI-01510 Vantaa FINLAND

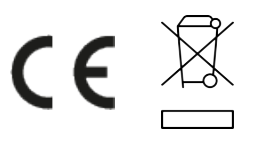

© Suunto Oy 10/2023 Suunto is a registered trademark of Suunto Oy. All Rights reserved.